### **₦դ ‴‒₠ ₦₭₱ ө฿ Dell™ SP2008WFP**

### **₨₥₦**

Rs@KFNWnbW –‴ә₩ рә₩ n฿n₩ na₩ newww.naw **ө**Вп Ҿ₩  $e$ ฿ๅ $#$ 

#### **RsmNeBp ₮₡₮** <del>00 ₩</del>₡

<u>₮₡₮Өn-Ө₡"</u><br>Rs#NӨ₥Ө<del>n₮</del>₡₡₯ [ր₡₠րր ₪ ₩Ө ‒₩₡](file:///C:/data/Monitors/2008WFP/he/ug/stand.htm#Using%20the%20Tilt,%20Swivel,%20and%20Vertical%20Extension) [₮₡₮Өր ₮ր](file:///C:/data/Monitors/2008WFP/he/ug/stand.htm#Removing%20the%20Stand)

#### **ө฿ր ₭ ր**

<u>өвһ –Ө₡‴</u> Rsas0-Rs-#MnKsn **@Whsn NKPO - W@n** (OSD[\) ө฿Ө ₠₡ ₱ Ө ‒₩₡ ր](file:///C:/data/Monitors/2008WFP/he/ug/setup.htm#Using%20the%20OSD) ₡ፀ₠₡₩ nnPn nen (n. m/m/metal Soundbar-θ -\/m/metal Soundbar-θ -\/metal Soundbar-θ -\/metal Soundbar-θ -\/metal Soundbar-θ -\/metal Soundbar-θ -\/metal Soundbar-θ -\/metal Soundbar-θ -\/metal Soundbar-θ -\/metal Soundbar-θ -\/metal Sound

#### <span id="page-0-0"></span> **‒₡₯Ө ₪‒ ₱**  $\underline{\text{eB}}$ n ₦  $-\text{Ns} - \underline{\text{e}}$ ə  $-\frac{1}{2}$ **B-Wn N-CPCBPF-COLA**  $USB - \#D\Theta$

**‴₱₮₭** <u>–‴₡₠Ө –ә–n</u> <u> Д<sub>и</sub>л-пFCC(гӨ№Ө "п ә)</u> DELL [₨₯ ₡฿₡](file:///C:/data/Monitors/2008WFP/he/ug/appendx.htm#Contacting%20Dell)

Soundbar-n ₦ -Ns -0a

## **⊣ր"ә– –** $D_{\rho}$ **դ–ր** ,– $D_{\rho}$ ր

. ‒₡ րӨ‒₠ ր ‒฿Ө ө฿Ө ₩ ր₦ ₨₥₦ ₯₡₡₮₡ Ө‒ ‴ ₯դ₡₩ ₭₡₡฿₩ ր ₯ր **:ր ₯ր**

.ր₡₡₯Өր ә ₯‒₭₩₦ դ฿₡₥ ր ₡Ө₮₩‒ ,₯դ₡₩ ₪դӨ‒ә ₦ ‒ә ր ₩‒‴₦ "₭ ₦ ‒ ₱ә ₭₡₡฿₩ ր₯դ‒ր **:ր₯դ‒ր**

.—₩₦–ә₡₭₱–өր*ハ<sub>ነ</sub>₡ө*₱₦ , –m₦ s "₭ ₦ –₱ә ₭₡₡₿₩ րր"ә :րր"ә <mark>/</mark>\

#### **. ₩դ ‒₩ ր₯դ‒ր ә₦₦ ₡‒₭₡ ₦ ₪‒ ₭ ր" ₢₩₮₩Ө ₯դ₡₩ր . ‒ ‒₩ ‒₡‒₥"ր ₦₥ .Dell Inc 2007 ©**

. – ₮₡ә ₡₦₥Ө n–₮ә Dell Inc. ₦ ӨmӨ –₡ә ә₦₦ ₡n₦m n–฿Ө ns⊅n

Dell Inc**; Ne@IMAR@MADRIN** Dell OpenManage-Inspiron, Dell Precision, Dimension, OptiPlex, Latitude, PowerEdge, PowerVault, PowerAp**por** DELL <del>N-o-N</del>n ,Oell :EE<del>SO-MA</del>NGR<del>ONDIN</del> Re@AMARQARDERING PRESS - SAND DE EXANDERING

.ր₩฿₯ ր₦ ₦ ₠ ₱ ₨₡₩‒ ր ₨₡₭₩₡₮ր ‒ә ₨₡ ‴₮₩ր ₨₡₭₩₡₮ր ₦₯ ‒₦₯Ө ₦ ₪₡₡₭₯ ‒ә ր₭₯₠ ₦₥₩ ր₭฿‒‴ ₯₭₩ . ₭₡ә ₦դ .₨ր₦ ₨₡ ฿‒₩₦ ‒ә ₨ ‒₦₯Ө₦ ‒₭₯‒₠ ‒ Ө‴₦ ₮‴₡₡ ր₦ ₡դ₥ ր" ₢₩₮₩Ө ₯₡₱‒ր₦ ₨₡₡‒ ₯ ₨₡ ‴ә ₨₡₩‒ ₨₡₭₩₡₮‒ ₨₡ ‴₮₩ ₨₡₭₩₡₮

SP2008WFPRsq

Rev.A002007 **₡₭‒₡**

## <span id="page-1-2"></span> $-$ <sup>"</sup>ә₩ рә₩

- ( MIC ) ₪‒₱‒ ₡₩ **.7**
- ( Webcam ₠₭ ₠₭₡ә ₩₦฿₩) ₩ә Ө‒ **.6**
- ( ә‒₩ ₪‒‒‴₩ ₨₯) ր₦₯₱ր ‒ ₱₥ **.5**
- (+) ր₦₯₩₦ / ₡₠₩‒₠‒ә ₪‒₭‒‒₥ ‒ ₱₥ **.4**
- (-) ր₠₩₦ ₪฿‴₦ / ‒₡դ‒ө₡₭‒ ‒ ₡րӨ  **.3**
- ր ₡‴Өր ‒ ₱₥ / ₢₮₩Ө ₠₡ ₱ **.2**
- 
- ₠₦ ₡‴Ө ‒ә₡դ₡‒ **.1**

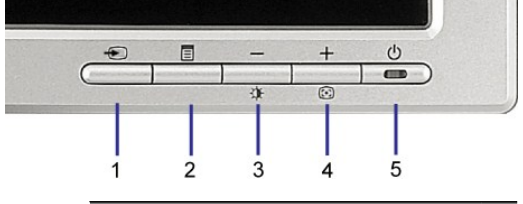

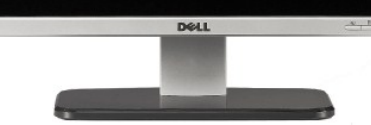

<span id="page-1-0"></span>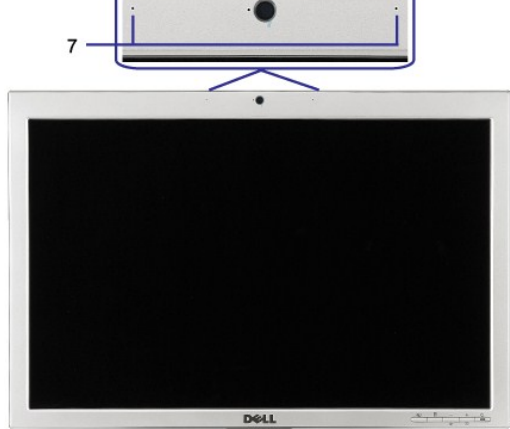

6

# <span id="page-1-1"></span>*<u>RS@FRWHH</u>*

- **ebr** #
- 
- 
- 
- 
- 
- $\frac{eBn \oplus w}{e}$
- [ր₠₩₦₩ րә ₩](#page-2-1)  $nBnW n$ a  $\bullet$
- тә# рә<mark>₩</mark> ●
- 
- RS**ØKFNW<sub>I</sub>NH**
- **₦դ ‴‒₠ ₦₭₱ ө฿ Dell™ SP2008WFP**
- [₪₥‒ ր ₰դ₦ ր "‴Ө](file:///C:/data/Monitors/2008WFP/he/ug/index.htm)

**₨₥₦** 

<span id="page-2-0"></span>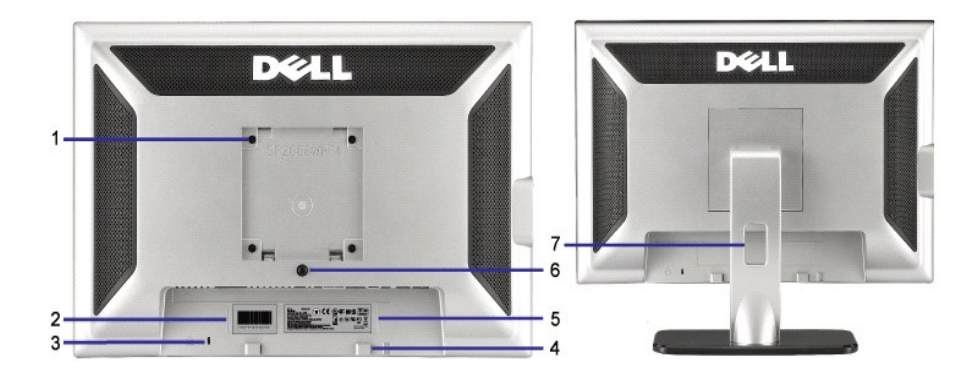

- <span id="page-2-1"></span><u>₡</u>*᠊‴*Ә₩)(₩"₩ 100) VESA ₪ѕӨ <u>⋂</u>₡₦₡₿₡‴ 1<br>(₱-₿₩η ₮₡₮Өη₡‴<del>−₦</del> .ө฿ր ₡₡₦₦ ₨₡₩₩
	- -
		-
	- -
		- -
- . ₡₭₥₠ ր₥₡₩ ₦Ө ₦ Dell ₦ә ‒₭₱₦ դ₭ ₨ә ր" ₱₮₩Ө ‒₭₡₡₯ դ‒ Ө ₦ ₡ ‒դ₡₮ ₱₮₩ ₡‒‒ 2 .**ө฿**ր ₦₯ ₪ө**ր₦₡ŋ**₥ *≡₡'*n ₨₯ ր‴₠Өә ₦–₯₭₦Ө -₩ ๒ .(*@*——<br>(@ Dell Soundbar −Ө₡‴ Dell Soundbar ₦ рӨ₥ - ₭₯ ₩ 4
	- - .ր₭₡sր ₡-₡әә ₠₱₩ <sub>በ</sub>₭₡sө–₡դ*₡*–– 5
			- .դ₩₯₩ր ә ‴ ₦ ₡դ₥ ‒฿‴₦ դ₩₯₩ ₮ր ₪฿‴₦ 6
			- . –‴ր նդ Rs<mark>₡₦</mark>Ө₥ր ә Ө<del>К₩</del> ७ №
				- **ր₠₩₦₩ րә ₩**

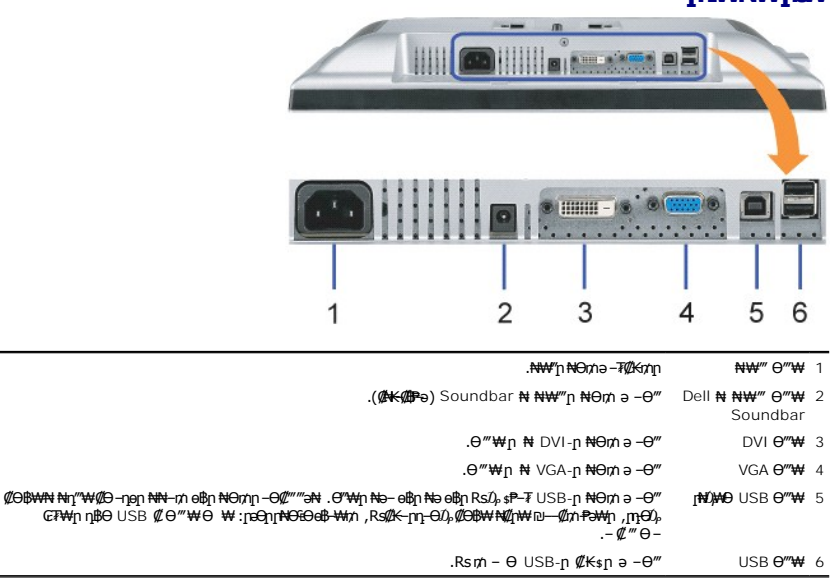

.ө฿ր ₦ ր₦₯₩Ө USB Ө‴₩₦‒ Ө ‴₩₦ USB-ր ₦Ө₥ ‒Ө₡‴ ‴ә₦ ր" Ө‴₩Ө ₩ ր₦ ‒₦₥‒ **:ր ₯ր**

## <span id="page-2-2"></span>**դ฿ր₩ րә ₩**

<span id="page-3-0"></span>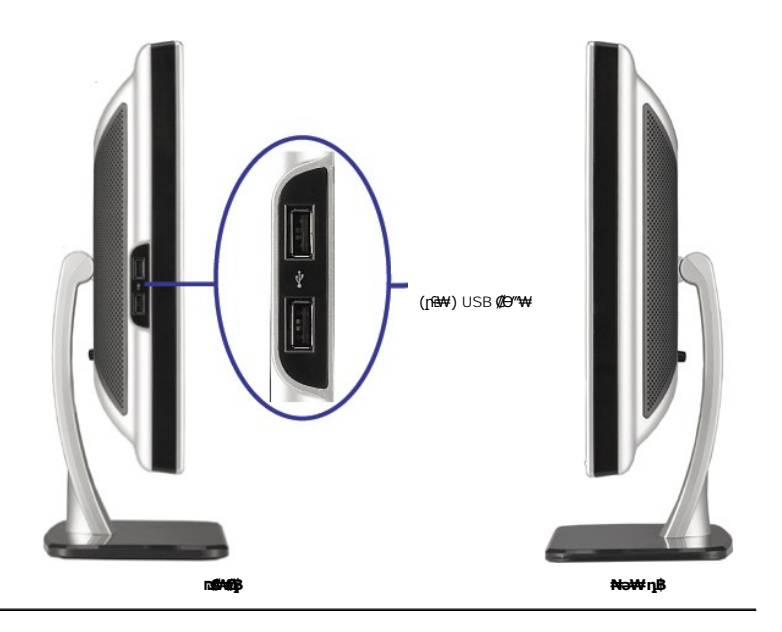

## <span id="page-3-1"></span>**өвр Ф₩**

### **₦₩₦₼₡₭₡₿₿₩**

өвфр,VESA ₦ DPM™ ₡₩ә–₮₡₠₥ –әр.Кто-G-Ө₡ Rsә<br>Фромег Save Mode)Rs"m/@B6DI–m/T{@"ӨВ₩нәк-"рк–m...—₩4/09 – <del>К</del>/Дәли. –№ ₹РТрррт/@B\$ ә(@E\+V=-ә(@"Р ՟<del>₠</del>₦\$*₦*Ө\$₡ Ө″₩ր⁄n ր₦*–*₯₱₦₡<del>₠₩ ₠</del>–ә–"‴₡ ө฿ր

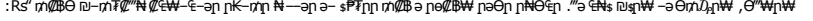

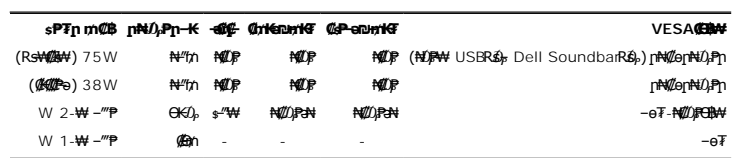

. **–**๏₮-₦₡₡<del>₱₿</del>₦₿ "+" -ә "₠₡₱" ₨₡₭₿"₦₥₦₯₥₿₡"₦₯₯₡₱—₷₯*-₯*<sub>₣</sub>₥₦₡"ә .ҧ₦₿™™® \™®₦₡₯₦₯₱₡ OSD ๏₿₿₠₡₱₥ **:₥**<br>

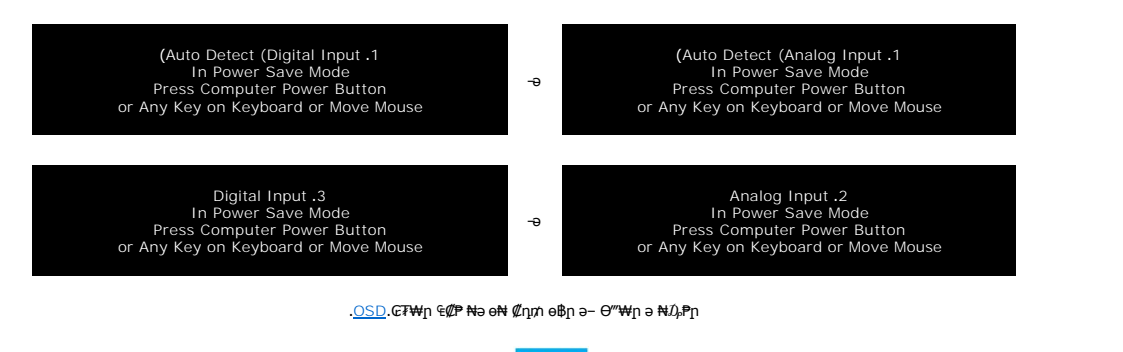

energy TCO '99 ₪ ₡₱₦ ₦₩ ‴ր ₥₡ ฿ ₦‒ր₡₭₦ ₨ә‒ ₪₥‒ ®**ENERGY STAR** ‒ ₡ դӨ դ₩‒₯ ր" ө฿

.ө฿ր₩ ₡ᡓр ₦Ө₥р ѕ-₡₭ ₡ŋ₡ ₦₯ ѕ ѕ-₭₩ Ө฿₩Ө ₡₮₱ә ѕ₱₮р₥₡₿ ѳ₡₥₦ ₪₡₭ \*

#### **‒₥₡₮ ә฿ ր**

**:Sub-D ‒₥₡₮ 15 Ө‴₩**

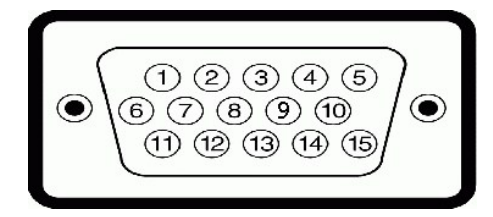

:D-Sub Ө‴₩ ₦ ₨₡₭₡₱ր ₡ ‒Ө₡‴ ә րө₡฿₩ րәӨր ր₦Ө₠ր

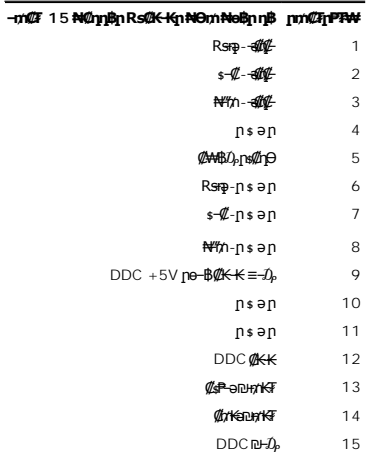

#### **դӨ₦Ө ₡₦₠₡ө₡դ DVI ‒₥₡₮ 24 Ө‴₩**

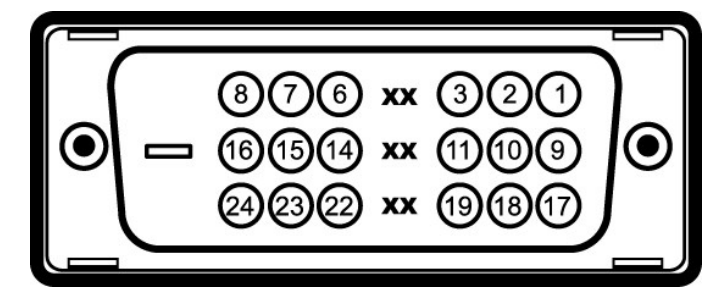

# .₪₡₩₡₩ ր₦₯₩₦ 1 ր₥₡₮ **:ր ₯ր**

:DVI Ө‴₩ ₦ ₨₡₭₡₱ր ₡ ‒Ө₡‴ ә րө₡฿₩ րәӨր ր₦Ө₠ր

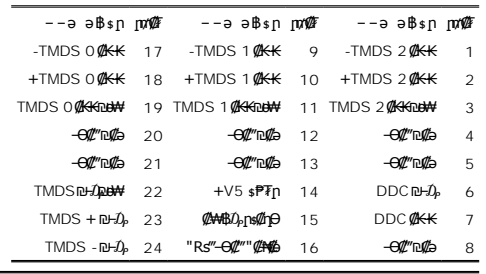

# **(USB) "@NFO@K-әRs@K+Ю0/д1s@Pә" s\\\#**

.USB 2.0 ր ‒₩ րր‒Өө ‒ ₡ր₩Ө ₩₩Ө ₢₩‒ ө฿ր

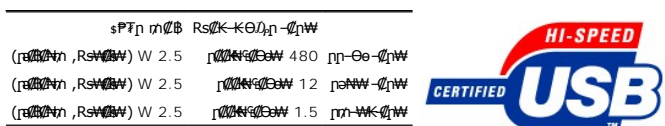

**:USB ‒ә₡฿₡**

1 **: 1 ₩س) + ₩**⊖‴–<br>• 1 No+<del>W</del>inβB 2 ;–‴ә₩ 2 – ր⊕₩

.2.0 ₦–₥₡ ₦₯Ө Ө‴₦–ղ USB 2.0-₦ –₩₡әր **:ր ₯**ր

.**ր₦₡**፼₨₦<del>-</del>₯₱₦*-*‴₡₨₡₡₱₰₡』₨₡₡ᢒѳ₥₯*-*Ө₯₡-₡₭₱₮₦₰;–₦USB ቃ₦₦₦₯₮‴₡ ፅ₿₥₦₥₣₡-Ө₡₥ ₦₯₱-₦ ፅ₿₥ \$₦₯-₱ ፅ₿₥ ₦USB-**∩ \$₩₩ :₥₯** 

## **"₦₯₱ր‒ ₮₭₥ր" ₦‒₥₡**

Ө฿₯₦ ր₦‒₥₡ ₥ ₯₩ր ₢₥ ( DDC ) րө‒฿ ₡₭‒ ₭ ≡‒ ₯ ₡₦ր‒₭Ө ‒₩₡ ₢‒ ( EDID ) Ө‴ ‒₩ր րө‒฿ ր ₡‒ր₡"₦ ₯դ₡₩ ә Ө ‴₩ր ₥ ₯₩₦ ₡₠₩‒₠‒ә ₱₮₩ ө฿ր ."₦₯₱ր‒ ₮₭₥ր" ₩ә‒ ₥ ₯₩ ₦₥Ө ө฿ր ә ₪₡ ր₦ ‒₦₥‒ .₢₥Ө ր฿ ₨ә ‒₭‒ ‒ դөր ‒‴Ө₦ ₦₥‒ ; ₡₠₩‒₠‒ә ր₡ր ө฿ր ₭ ր ,₨₡ ₩ր Ө‒ Ө .ө฿ր ‒ դөր ә Ө₠₩₦‒ ր₩฿₯

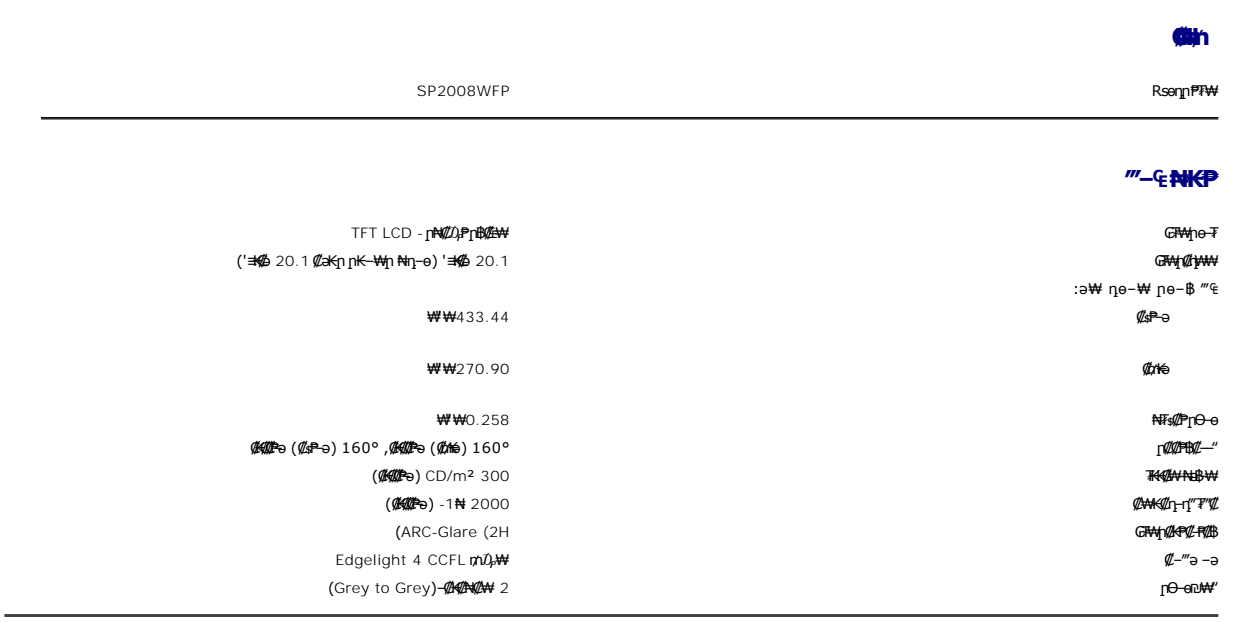

### **₪‒₱‒ ₡₩ - ₨ә Ө‒ ₠ ₱₩**

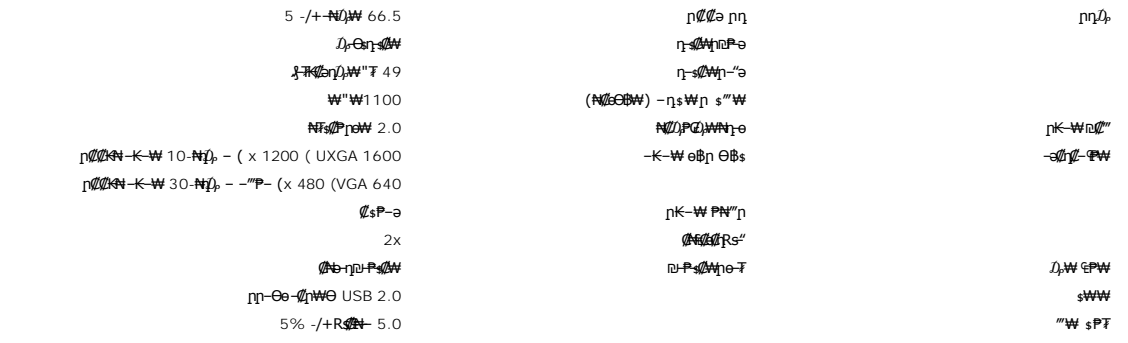

### **₥ ₯₩ր₩ ‒ ₡ դ – ₪‒₱‒ ₡₩ – ₨ә Ө‒**

#### :**₪<del>₱₡</del>₩ -Rsa9-**₪₡₡₱₴₩ฦ-Ө₯₥₯₩<del>₥₩ ₡₦₩₡₭₡₩</del>ฦ ₡₥₪₦<del>µ</del>₦

(ND)P=₩Hyper-Threading@*bt*+KhoreRsO) GHz 2.8 – @/n,\40® Intel 4 ®Rs@AP:≡₩₩N) – @/ aGHz 1.8 – @/n,\+00Rs=e AMDR =∋ ® Intel 4 ® Rs@AaRpO),\+4

.Vista ‒₭‒₦‴ ‒ә XP 2 SP ® ₠₱‒₮‒ ₡₡₩ ® ‒₭‒₦‴

( – ₡ – ә MB 512 <del>≢₩₩</del>) MB 256 *₡ә* ₪–m/"

‴**₡**₥*\$₮₡₥*Ө₡<del>᠆₭</del>₱₨<del>−</del> \$₩ MB 580

(₨₡₡₦₩₡₮ ₩ ‒₭‒₩ ө฿ր Ө฿ ₦‒ ր₡฿‒₦‒" ₦ USB 2.0 դ₭) ₡₭‒฿₡‴ ‴‒₥ ₱₮ ₦₯Ө USB 1.1 Өәր ‒ә ₪₡₩" USB 1.1 ₩₩

ր₭₥ր ₭ѕր₦ DVD/₨₡<del>₡</del>₡₦₢₭-₥

### **րդ ₱ր**

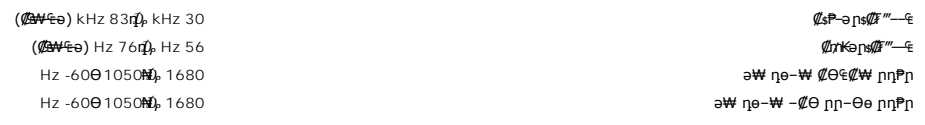

## **‒әդ₡‒ ₡Ө฿₩Ө ր₥₡₩**

( 480i/480p/576i/576p/720p/1080i/1080p ( Supports HDCP ( HD playback DVI ) ‒әդ₡‒ ө฿ր ‒₦‒₥₡

## **а# Rs@p-₩ pe-B@ӨB₩**

:րеӨր <del>NO1008 Wu</del>n ,Rs*@*k-րդ-Ө*0,©*Ө\$\ NZn\MY №—*@n P*eWin ,րդ-Ө*0,©Ө*\$\\#\1"\\@9-non <del>NN</del>-m ө\$р

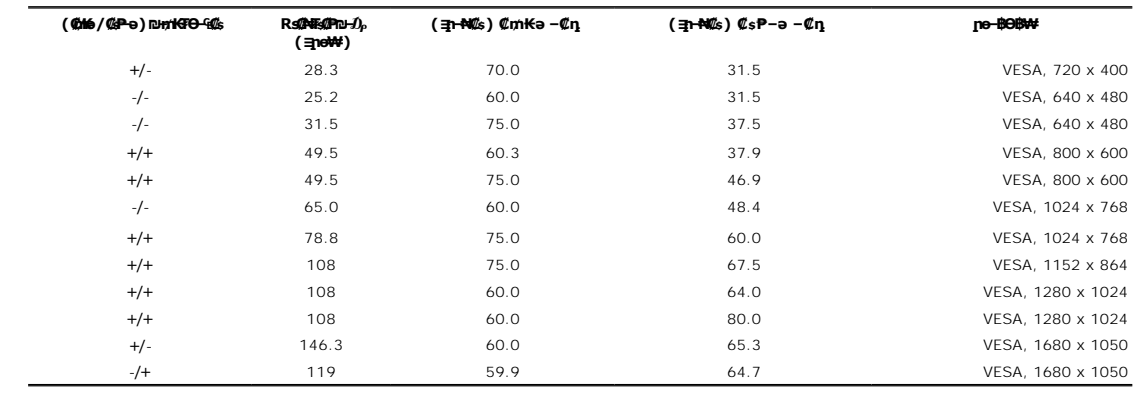

#### **₡₦₩ ‴**

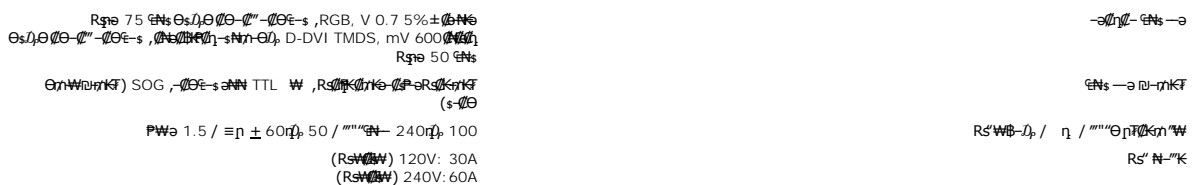

**-@\\$***@"***@P** − <del>K</del>−m

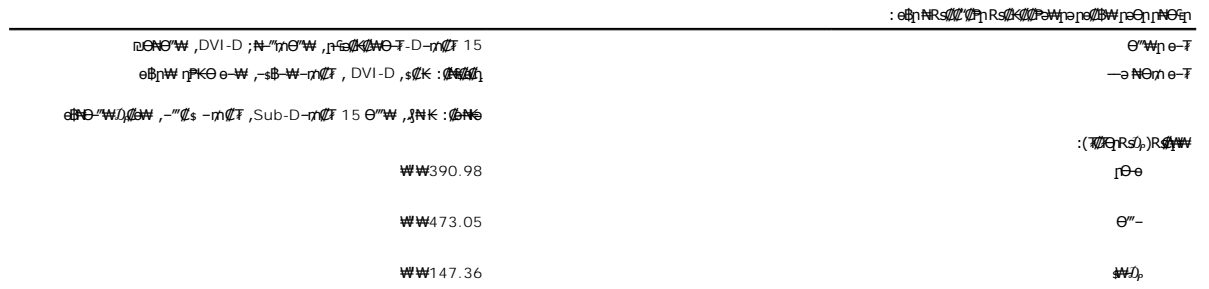

(r<del>) **W** ( $\mathbf{W}$ )  $\mathbf{R}$  :  $\mathbf{R}$  :  $\mathbf{W}$ </del>

<span id="page-7-0"></span>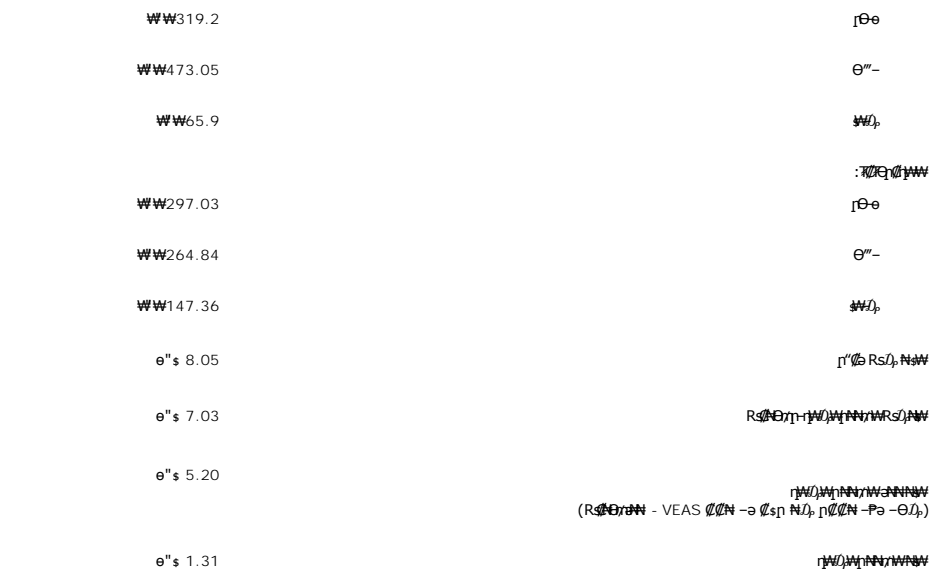

րӨ₡Ө₮

.₢₩րӨ ₨₡₠–₱₩ր ր₦₯₱րր ₡ә₭ә әѕ ,<del>ѹ</del>Ѳ₪⊣<del>лК ₩₡</del>₦

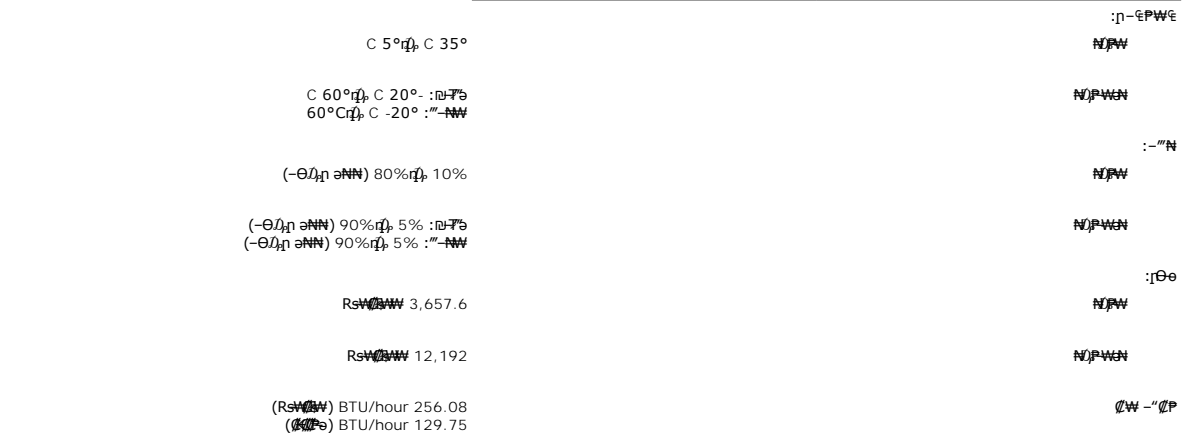

# **ө฿ր ₡‒ ₡₭**

# <span id="page-7-1"></span>**ө฿ր ₡‒ ₡₭**

 **.ө฿ր ₡‒ ₡₭ ₡₭₱₦  [‒‴₡₠Өր ‒ә ‒ր](file:///C:/data/Monitors/2008WFP/he/ug/appendx.htm#Safety%20Information)₦ ‒₯₩ ₡ր‒ ‒ә :ր ր"ә**

**. ₡ Ө ₦₩ ‴ր ₯ ₩ ‒ ‒ә ₭₦ ₡ ,ө฿ր ₡‒ ₡₭ ₡₭₱₦ :ր ր"ә**

₡‒ ₡₭ ₡ ₩‒‴Ө ,ր₡₭‒₩әӨ , ₭₡₠Ө ,₪₡"₭ӨӨ ‒ ₩ ₦ә .₡₠₠₮-₡₠₭әր ₡‒₱₡฿₦ ₨₡ә ₩ ₦"‒₭Ө ‒ә ₢₮₩ ₡‒ ₡₭₦ դ‴‒₡₩ ‒ ₡₠Ө ‒ ₩ ր ,₡ ₱ә ₨ә .ր₡ ₭ ₡₦₠₩ ₨₡₩Ө ‒₦ ‒Ө₡₠ ր ,₨₥₦ ₡₠₠₮-₡₠₭әր ₢₮₩ր ә Өө₭₦ ₡դ₥ l .₮‒‴դ ₡‒‒әӨ ‒ә ₨₡₠ ‒

. ₡₠₮₦₱Ө ր ‒₥₯ րӨ₥ ₡ә ր₦ ₦‒₦₯ ә‒ր ₡₥ ,₠₭ө ₠դ ₦₥Ө ‒₩₡ ₩ ‒₯₭₩₡ր . ₡₠₮₦₱ր ә ‒ ₭₦ ₡դ₥ ր₩₡₩‴‒ ր‴₦ ₡₦₠₩ր ‒ ₩ ր l .ө฿ր ‴‒₦ ₩ ₪₩"Ө ր₯₡₱‒₩ ‒" ր₭Ө₦ ր Өә . ₡₦₠₩Ө ր ‒ә ‒Өө₭ ,ր"₡ әր₩ ө฿ր ә ‒ә₡฿‒ ₥ ր₭Ө₦ ր Өә ‒ә ₨ә l .₨₡ ₡րӨ ₨₡₯Ө฿ ₨₯ ₡ ₥₩Ө ә₩ ₨₡₭Ө₦ ր ₡‴ ₡₭₩₡₮ ‒₡ ‒₡₦₯ ₯₡₱‒ր₦ ₨₡₦‒₦₯‒ ₠ ₡ր₦ ₦‒₥₡ ₨₡ր₥ ₨₡₯Ө฿ ₨₯ ₡ ₥₩ .ө฿Ө ‒ ₡ր"Ө ₦₱₠ l

#### <u> <mark>שוויים א</mark>חיף המונח</u>

### **‴₱₮₭**

**₦դ ‴‒₠ ₦₭₱ ө฿ Dell™ SP2008WFP**

- <u>−‴₡₠Ө –ә-п:пп"ә</u> ●
- <u>₭₦₯ ₮₭₯₥</u> (ŋӨ№ Ө"п ә) FCC ₡<del></del>ӨӨ№ ©
	- DELL [₨₯ ₡฿₡](#page-8-3)

# <span id="page-8-1"></span> **‒‴₡₠Ө ‒ә ‒ր :ր ր"ә**

<span id="page-8-0"></span>**. @knW+knT#\-o/--@NW"-KnTFN,^NWTM\pP@"NRS-eNN+NU)<sub>P</sub>D"n+U)AB-K@-BpNaRsK@aRs@Nq1KO-a-Wq10,Rs@sO0-WWZ:pp"a\_\_<mark>/\</mark>** 

. ฿‒₩ր ₯դ₡₩ ₢₡ դ₩Ө ‒‴₡₠Ө ‒ә ‒ր ‒ә ₦ ₡

## <span id="page-8-2"></span> **‒₭ ₦₯ ₰₮‒₭ ₯դ₡₩‒ (դӨ₦Ө Ө"ր ә) FCC ₡Өө₦ ր ₯ր**

www.dell.com/regulatory\_compliance Ө–m Ө – <del>KsN</del> – *Ď*,₩₡n ₦₯әӨ – <del>Ks</del>N ₯₮–₭ ₯₥₩– FCC ₡ӨөN p₯ –ә

## <span id="page-8-3"></span>**DELL ₨₯ ₡฿₡**

. WWW-DELL-800(800-999-3355) ә-n Ө"гәӨ –‴–ѕ₦ –ѲӅ҆ ๗–₱₦₠п ₱₮₩

.Dell **₦₨₡₿<del>՟₩</del>n ℮₦₠**⊌Ө -ә₪-Ө"**ր₦** $l$ }, ŗՐ"₡₴₦ ∦᠊₿₩<u>ḥ</u> ₮₱─₠n ₦ $l}, ŗŊ₡₥ p ₡₭ –Ө‴Ө ѕ ₡₺₡₦ ₨₡₠₱n ә ә₦ ₦₥– ,₠₭₠₭₡₴₦ –Ѳ₡‴ ₢ Ѳ ₪₡ә ₨ә$ **:ր/}** $ֈՠ$ 

‒ә ₡₭₥₠ ր₥₡₩ ₦ , ‒ ₡₥₩₦ ₯ө‒₭Ө Dell ₨₯ ₡฿₡₦ .₢ ‒"әӨ ₨₡₭₡₩" ‒₡ր₡ ә₦ ₨₡₩₡₡‒₮₩ ₨₡ ‒ ₡ ₪₥ ₡₡‒ , ฿‒₩₦‒ ≡ ә₦ ₨ә րӨ ր₭ ₩ ‒₭₡₩"ր .₪‒₱₦₠Ө‒ ₠₭ ₠₭₡әӨ ր₥₡₩ ₦‒ ‒ ₡ ₪ ₩₦ ‒₡‒ ₱ә ₱₮₩ ր₯₡฿₩ Dell : ‒‴‒ ₦ ‒ ₡ ₦

. support.dell.com Ө‒ ₥Ө Ө **.1**

- .₰դր ₡ ‴ Ө ‒"ә / ≡ ә ‴Ө ‴ ₱₭ր ₠₡ ₱ Ө ә฿₩₭ ր ә ₨րӨ ‒"әր ‒ә ≡ әր ә ₪₡₡฿ **.2**
	- .₰դր ₦ ₦ә₩ դ฿Ө ‒฿ ≡‴₦ **.3**
	- .₢₡₥ ฿₦ ₨₡ә ₩ր ր₥₡₩ ր ‒ ₡ Ө ‒ә ‒ ₡ Ө ‴Ө **.4**
		- . Dell ₨₯ ₡฿₡₦ ր‴‒₭ ₢ դ ‴Ө **.5**

 $m^*m$  -n  $m^*m^*m^*m$ 

Ø

 ${\color{red}\mathtt{R}}$ sm₦ e฿n ₭sn

 **₦դ ‴‒₠ ₦₭₱ ө฿ Dell™ SP2008WFP**

# **₠₭ ₠₭₡ә₦ ր ₡ө ₦₯Ө ә ₡₭ ™ ₦դ Ө ‴₩ ‒ә ₡₭‴₦‒ ™ ₦դ Ө ‴₩ ₨₥ ‒ Ө ₨ә**

<span id="page-9-0"></span>.₨₥₦ ₡₱ өր ₮₡₠ ₥ր ‒Ө₯ ₪‒ ‴әր ₡₱ өր ₪ րր ₦ր₭₩ ә ‒դ₡ ‒ր‒ ₨₥₦ ‒ ₡ ր ₡‒‒ ә ‒դ₡₦ ր ,**http://support.dell.com** ә₦ ‒₮₭₥₡ր .1

. **1680x1050** -₦ ө฿ր ₡₡฿‒₦‒" ә ₡դөր₦ Ө‒ ‒₮₭ ,₨₡₡₱ ө ₨₡₭ րր ₭ ր ₡ ‴ә .2

–" ր₡<del>฿–₦-"</del>Ө ₢–₩₡₡₱⊌ ₪<sub>₽</sub>ๅ−η–ә ₦₯Ө₦ ₡ӆ₥ ₦ղ ₨₯ѕ –฿ ә₭ә , 1680x1050 -₦<u>┎</u>₡฿<del>-₦ "լգ</del>₡<del>ҧᢧ₦₨₡₦-₥₡₨₥₡</del>⋻₨ **։ր₯** ©

[₪₥‒ ր ₰դ₦ ր "‴Ө](file:///C:/data/Monitors/2008WFP/he/ug/optimal.htm)

## ${\color{red}\mathtt{R}}$ sm₦ e฿n ₭sn

 **₦դ ‴‒₠ ₦₭₱ ө฿ Dell™ SP2008WFP**

# <span id="page-10-0"></span>**™₦ղ฿<del>-</del>₩ ₨₭₡ә ₡₱ә ₮₡₠₥ –ә ә₡₭ Ө″₩ , ₡₭″₦– Ө″₩ ₨₥-Ө ₨ә**

.**₨₡₭₡₡₱ә₩** ‒ ₡₦ ր‒ րդ‒Ө₯ր ₪‴₦‒ Ө ₪₡₩₡ Ө₥₯ ₦₯ ‒฿‴₦ .1

.(Settings) **‒ դөր ₡‒‒ Ө** ‒ ‴Ө .2

. **₨դ ₩** ‒ ‴Ө .3

.('դ₥‒ NVIDIA, ATI, Intel ,ә₩ө‒դ₦) ₰դր ₦ ₪‒₡₦₯ր ‒ ₦‴Ө ‒ә ր₩ ₡₱ өր ₪ րր ₦ր₭₩ ₱₮ ә ‒ր" .4

.( [http://www.NVIDIA.com](http://www.nvidia.com/) ‒ә [http://www.ATI.com](http://www.ati.com/) ,ә₩ө‒դ₦) ₡₭₥դ₯ր ₪ րր ₦ր₭₩ ә ₡₱ өր ₮₡₠ ₥ր ₦ ₱₮ր әӨ ‒ ₱‴ ә₭ә .5

.**1680x1050** -₦ ө฿ր ₡₡฿‒₦‒" ә ₡դөր₦ Ө‒ ‒₮₭ ,₨₡₡₱ өր ₨₡₭ րր ₦ր₭₩ ₭ ր ₡ ‴ә .6

1680x1050 **₦ <u>n</u>@\$-₦-"Θ ₢–₩₡ ₡₱**๏ ₮₡₠₥ ₡₥ –₦s –ə RsmNHe @"₩ր ₪ ₿₡ Rs4} s –₿ əKə ,1680x1050 -N <del>』@\$ N {</del>@qM\$R@qM\$@ase **:n 0<sub>N</sub>** @

<u> וואח% חלוש</u>

## ${\color{red}\mathtt{R}}$ sm₦ e฿n ₭sn

 **₦դ ‴‒₠ ₦₭₱ ө฿ Dell™ SP2008WFP**

# **(₡₦₩₡₠₱‒ә)1050x 1680-₥ ր₡฿‒₦‒" ր դөր₦ ‒Ө‒ ‴ ‒ә ‒ր**

<span id="page-11-0"></span>:<mark>₨₡</mark>£q₨₡₯₿₡₷₡₡₽₨₡₱₹₡₱ X 1050 1680-₦ ө₿ր ₡₡₿–₦<sup>\_</sup>"Ә -₡ฦ๏ฦ ,₠₱–₮*₷₡₡₦* ₦ ® <del>-₭-₦</del>‴ <u>ր₦</u>₯₱<sub>™</sub>₯₦<del></del>© -₩₡ฦ ₪₩"Ѳ₡₢₠₡₦ **₯** 

.**₨₡₭₡₡₱ә₩** ‒ ₡₦ ր‒ րդ‒Ө₯ր ₪‴₦‒ Ө ₪₡₩₡ Ө₥₯ ₦₯ ‒฿‴₦ .1

.(Settings) **‒ դөր** ₡‒‒ Ө ‒ ‴Ө .2

.**1680X1050 ₦ә ө**฿ր₡₡<del>฿-₦-</del>″ә –ә₡Ѳր– ,₦ә₩Ѳ₥₯ѕ"‴ր–ր฿₡"₦₡₯"<mark>⊮</mark>₯<sub></sub>₧₭₡₩₡ ր"″րր ₦ө₮ә –"₡″ր .3

.**OK** ₦₯ ₪฿‴₦ .4

₡₱₦ ‒₦₯₱‒ ,₨₡ ₩ ₩ ₨ ә ‒Ө Ө ‴₩ր ₥ ₯₩ ә ә ₩ր ր" ә ₨₡әӨր ₨₡ ₡‴ ր ₪₡Ө ր ӨӨ ‒ ‴Ө .₨₥₦ ₨₡₡₱ өր ₨₡₭ րր ₦ր₭₩ ә ₪₥դ₯₦ ₨₥₡₦₯ ₡₥ ₪₥ ₡ ,ր ₡‴Ө₦ ր₡฿₱‒ә₥ ₯₡₱‒₩ ‒₭₡ә **1680X1050** ₨ә : ₱ ‒฿₩ր ր₥ դրր

**[.₠₭ ₠₭₡ә₦ ր ₡ө ₦₯Ө ә ₡₭ ™₦դ Ө ‴₩ ‒ә ₡₭‴₦‒ ™₦դ Ө ‴₩ ₨₥ ‒ Ө ₨ә](file:///C:/data/Monitors/2008WFP/he/ug/internet.htm) :1**

**[.™₦դ ฿‒ ₩ ₨₭₡ә ₡₱ ө ₮₡₠ ₥ ‒ә ә ₡₭ Ө ‴₩ ,₡₭‴₦‒ Ө ‴₩ ₨₥ ‒ Ө ₨ә](file:///C:/data/Monitors/2008WFP/he/ug/non-dell.htm) :2**

<u> שו"ח אחיף, חקושו</u>

# **₦դ ‴‒₠ ₦₭₱ ө฿ Dell™ SP2008WFP**

#### **WWN GØnW ·**

**(₡₦₩₡₠₱‒ә)1050x 1680-[₥ ր₡฿‒₦‒" ր դөր₦ ‒Ө‒ ‴ ‒ә ‒ր](file:///C:/data/Monitors/2008WFP/he/ug/optimal.htm)**

#### **. ₩դ ‒₩ ր₯դ‒ր ә₦₦ ₡‒₭₡ ₦ ₪‒ ₭ ր" ₢₩₮₩Ө ₯դ₡₩ր . ‒ ‒₩ ‒₡‒₥"ր ₦₥ .Dell Inc 2007 ©**

. – ₮₡ә ₡₦₥Ө n – ₮ә Dell Inc. ₦ ӨmӨ – ₡ә ә₦₦ ₡n₦₥ n – ฿Ө n ѕ₯

<span id="page-12-0"></span>Dell Inc**; Ne@ZWR@MADRg**NDell DenManage-Inspiron, Dell Precision, Dimension, OptiPlex, Latitude, PowerEdge, PowerVault, PowerAp**pa**r DELL <del>N-o-N</del>n ,Oell :EFs<del>EO-MA</del>NRgORS@ZTMAnRg@MADRg<br>WAMBan ENERGY STAR .RS@MAZ-TWE-MADEW

.ր₩฿₯ ր₦ ₦ ₠ ₱ ₨₡₩‒ ր ₨₡₭₩₡₮ր ‒ә ₨₡ ‴₮₩ր ₨₡₭₩₡₮ր ₦₯ ‒₦₯Ө ₦ ₪₡₡₭₯ ‒ә ր₭₯₠ ₦₥₩ ր₭฿‒‴ ₯₭₩ . ₭₡ә ₦դ .₨ր₦ ₨₡ ฿‒₩₦ ‒ә ₨ ‒₦₯Ө₦ ‒₭₯‒₠ ‒ Ө‴₦ ₮‴₡₡ ր₦ ₡դ₥ ր" ₢₩₮₩Ө ₯₡₱‒ր₦ ₨₡₡‒ ₯ ₨₡ ‴ә ₨₡₩‒ ₨₡₭₩₡₮‒ ₨₡ ‴₮₩ ₨₡₭₩₡₮

SP2008WFPRsq

 $Rev.A00 2007$ 

# **ө฿ր ₭ ր**

 **₦դ ‴‒₠ ₦₭₱ ө฿ Dell™ SP2008WFP**

- <u>RsmNeith -е¢‴</u> <mark>- Rs-*@@*n<del>Ks</del>n</u> ●</mark> **@Wnsn NKPO -W@nO** (OSD) ө฿Ө ₠₡₱Ө –₩₡<u>n</u> <u>₡ፀ₠₡₩ nn₱n nөn</u>●
- (n*t*/‴θ) [Dell Soundbar-](#page-24-1)θ -₩¢n<sup>●</sup>

## <span id="page-13-1"></span>**ө฿ր ‒Ө₡‴**

[. ‒‴₡₠Өր ‒ә ‒ր₦](file:///C:/data/Monitors/2008WFP/he/ug/appendx.htm#Safety%20Information) **₯₩ ₡ր₦ ₡ ,ր"ր ₱րӨ ₨₡₥₡₦րր ә ₯฿Ө₦ ₨₡₦₡‴ ₩ ₡₭₱₦ :ր ր"ә**

<span id="page-13-0"></span>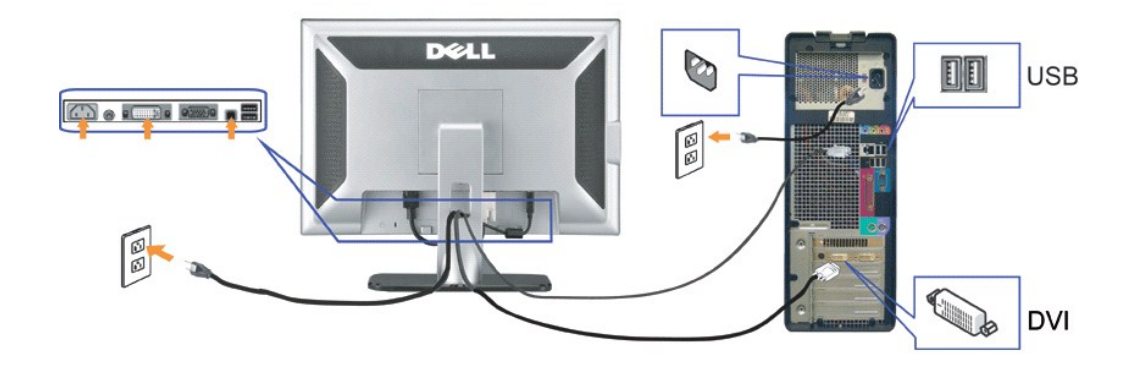

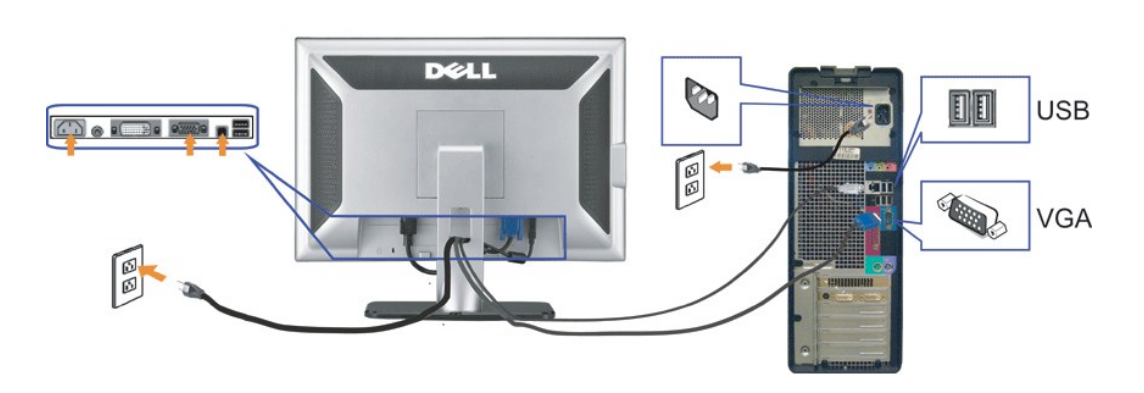

**‒ә**

- . ₡ ր₩ ₡₦₩ ‴ր ₦Ө₥ր ә ₭₦‒ Ө ‴₩ր ә ₦₡₦₥ ‒ө₮₦ **.1**
- .ө฿Ө‒ Ө ‴₩Ө ₨₡₯ ₦ ₦‒‴₥ր VGA ₦Ө₥ր ә ‒ә ₪Ө₦ր DVI ₦Ө₥ր ә ‒ Ө‴  **.2**
- .ө฿Ө USB ₡ Ө‴₩Ө ₩ ր₦ ‒₦₥‒ ₦Ө₥ր ‒Ө₡‴ ‴ә₦ .Ө ‴₩ր ₦ә‒ ө฿ր ₦ ր₦₯₩ USB ‒Ө₡‴ր ₦ә ₨₥₦ ө฿ր ₨₯ ₱‒₮ USB ‴Ө₩ր ә ‒ Ө‴ **.3**
	- .USB "₡Өә ₦₥ ‒ Ө‴ **.4**
	- .₦₩ ‴ր ₡₦Ө₥ ә ‒ Ө‴ **.5**
- .[ө฿ր ₦ ‒₦ ‒ ₡ә](file:///C:/data/Monitors/2008WFP/he/ug/solve.htm#Troubleshooting%20Your%20Monitor) ‒ә ,ր₭‒₩ ₨₡ә‒ ә₦ ₪₡₡դ₯ ₨ ә ₨ә .₠₦ ₦ ₪‒₥₭ր ‒ ₩ր ‴Ө₭ ‒әդ‒‒ "₠₦ ₡‴Ө" ‒ ₱₥ր ₦₯ ‒฿‴₦ ,ր₭‒₩ ₨₡ә‒ ә₦ ₨ә .Ө ‴₩ր ә‒ ө฿ր ә ‒ ₡₦դր **.6**

# . ® ₠₱-₮-*₡₡₦₦* " ®-<del>K-₦</del>"" **r₦**₯₱**p**-n₯₦ Rsas0-Rs-₡₡n₭ਗ਼

.Ө <del>″₩</del>Ө Rsә «Ө– Rs*-₡₡*nә ₪₡ sր₦ Rsm़⁄₦₱ә₩ (-₠₡₦ «Ө ә฿₩₭) ₡ m ₩n sn\ setup.exe Rs4@m

- **1 .** . Rs#-₠₡₦g ₪₭-₥₦ Rsas0-₦n#w#@aaw-₠₡₦gna -₮₡₭₥
	- .Ө ‴₩ր‒ ө฿ր ₪₡Ө Ө‒‴₩ USB ₦Ө₥ր ₡₥ ‒әդ‒ **:ր ₯ր**
- **2 .** .₢**₡₦₦₡₥ "₴**₧"₦₯-₿″₦-Rs₥₡₦₯ӷ₱₡₥₯₧₱*"*Ө .ր₭ѕ₥ ₨*-₡₡* ₴ ₡₠₩-₠-₴ ѕ₡₡ **r₭ѕrr ₰₴** 
	- **3 .** .₢₡ ₩ր₦ ₡դ₥ " **₪₥** " ₦₯ ‒฿‴₦‒ " **ր₭₥ ր ә ր ₨₥₮ր** " ә ‒ә
	- **4 .** .₢₡ ₩ր₦ **₡դ₥** "**әӨր**" ₦₯ ‒฿‴₦ "ә‒ ր₭₥‒ ր ₪ ‒ րӨ դ₯₡ր ₡₡ ₡ ₯ ‒₭ ₦ ₡դ₥ **"₰դ₱դ**" ₦₯ ‒฿‴₦
- <span id="page-14-0"></span>**5** .ր₭ րր ₩₦ ր ‴ә₦ Ө ‴₩ր ә դ‴₩ ₦‴ ә₦ ₡դ₥ " **₨₡₡₮** " ‒ ₡₦ ր .ր₭ րր ә ₨₡₦ ր₦ ₡դ₥ րә ‒րր ₡₱₦ ‒₦₯₱‒ " **әӨր** " ₦₯ ‒฿‴₦ "ә‒ " **րә₦₩ ր₭ ր** "-Ө ‒ ‴Ө
	- **.** .ր<br>Քերր ә – <del>KN</del> ₡դո " **₡₡ә ₩ә–₩ ր₭sր** "-Ө –‴Ө ,⊪₡₱₩₩

. ‒әӨր ‒₡฿ ₭‒₱ր ә ₱₮₩ ₨ә Ө‒ ₨‒ ₡₡ր .₨ә Ө‒‒Ө ₩ ր₦ ₨₡₭₥‒₩ ր ₯ ₨₥₭ր

 . ‒‴ ₩ ր Ө ‒₩₥ , ‒₩դ ₩ ‒₩₡ ₩ ₯฿Ө₦ ‒ә ‒ә₡դ₡‒ ₡₠ ₮‒ ‒₭‒₩ դ‒₥₦₦ ‒₦₥‒ ₨ә Ө‒‒ր "₥ ₩ ₨₯ .₦դ ₦ ₨ә Ө‒‒ր "₯Ө ‒ә₡դ₡‒ ₡₠ ₮‒ ‒₭‒₩ դ₡₥₦Ө ₨₥₡₦₯ ₦ ₩ ₦դ ₦ ₨ә Ө‒‒ր "₥ ₩ ₦դ ₨ә Ө‒‒ր "₥ ₩ l .₪₩-еN+nRs+N@B-s@r@crMe-nDe+@L+N@e

₨₪₩"Ө₨<sub>ӭ</sub>Ѳ—ๅ ₦₥₭₩"ӅѲ–₦ѕѲ–₡₥₩Ѳ₨₥₦₨ӭѕѲ—ๅ ₡-ѕ ₨₡₩-₡₡ฦ๏–₦₡Ӆ₽ฦ– -ѳ .₨₥₦₨๏Ѳ–ฦ ₡-ѕ ₨₡₩*₩₡*₥₦₥₡"₥₦┎₡ѹ<sub>₣</sub>ӝѳ¬ฦ₦<del>ӊ₨ӟ</del>Ѳ–ฦ₦₦₩ฦ **:₦<del>ҏ</del>ѕѐѲ₦ऻ«₩**  $R \propto \theta - R \propto \theta - AR \sqrt{M}$ 

 ‒ә₡դ₡‒‒ր ₠'฿ ₡‒‒‴ ‒₱₡ ₦ ,₨₡ ‒ր Ө‒ ₨₡₭₱ ‴ә Ө ₯₩ ,₨₡₩դ ₩ ‒₡դ‒ә‒ ‒ә₡դ₡‒ ₡₦‒₦₯₱ ‒₩₥ ,₨₡₡Ө₡₠ ₠ә ₨₡₭₡₡₱ә₩ ₦ ₡ ₡ә ₩ә ‒₩ ₥ ₯₩ ₱₮₩ ₦դ ₨ә Ө‒ ₦ ր Өր ‴‒₦ **:₦դ ₨ә Ө‒ ₦ ր Өր ‴‒₦** l .₨₥₦

‴ә ₦₥Ө ‒₩₡ ₢‒ ‒ә₡դ₡‒ ₠'฿ ₪₩"Ө ₡ ₡ә ₩ә ‒₩ ₱₭‒₩ ‒₩դ ₦₥₦ ‒ә րӨ‒րә դ₩‴₩ ₡₡‴₦ ,₦₯-Ө₥‒₥₦ ₱‴ ր₦ ₨₥₦ ₱ә₩ ( Live! Cam Avatar ) !₡‴ ր₩₦฿₩ր ₠‒‒ә **:!₡‴ ր₩₦฿₩ր ₠‒‒ә** l .₡ ₡₩ә ₪₩"Ө դ₡₡₩ ‒ ₩ә Өդ ₦₥₦ ₨₥₡ ‒ ₱ ‒₯‒₭ ₩ә ₩‒ ,₨₥ ә ‒₯‒₭ ‴ә Ө ‒₯ ր ₠‒‒әր . ‒₩₡₡ ր ₠'฿ր ₭₥ ₩ ₨₡₡ ₱ ‒₯‒₭ ₩ә ր ₱₮₩ ₩դ ₩ր ‒Ө₡դր ₡₡ө‒₦‒₭₥₠ ₡‒‒₡₦Ө ,₨ ₥Ө ‒₡₦₠₡ө₡դ ‒₭‒₩ ₮₡₮Ө ₦₯ ₨₥₦ ₡ ₡әր ր ₠‒‒әր ә ‒฿₡₦ ₨₥₦ ₱ә₩ !₡‴ ր₩₦฿₩ր ₠‒‒ә !₡‴ ր₩₦฿₩ր ₠‒‒ә ฿‒₡ l

.₨₥₦ ₱₭‒₩ր ր ₠‒‒ә₦

#### <span id="page-14-1"></span>**₡₩դ ր ₦₭₱Ө ‒₩₡ ր**

.ր₭‒₩ ր ‒ դөր ә ₪₭‒‒₥₦ ₡դ₥ ө฿ր ₡"‴Ө ₨₡ ‒ ₱₥Ө ‒ ₩ ր

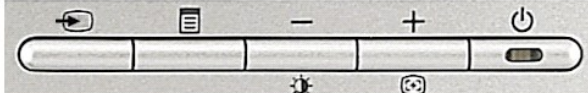

: ₡₩η\$ր ր\$θր ‴–₦ ₡₭₿‴₦ ә ә₩ րәθր ր₦Ө₠ր

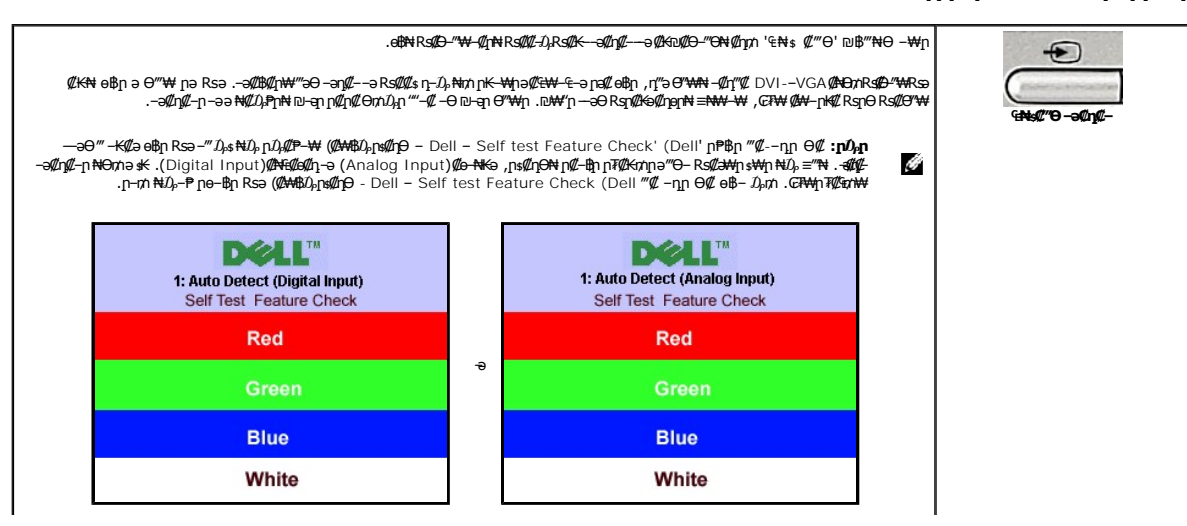

<span id="page-15-0"></span>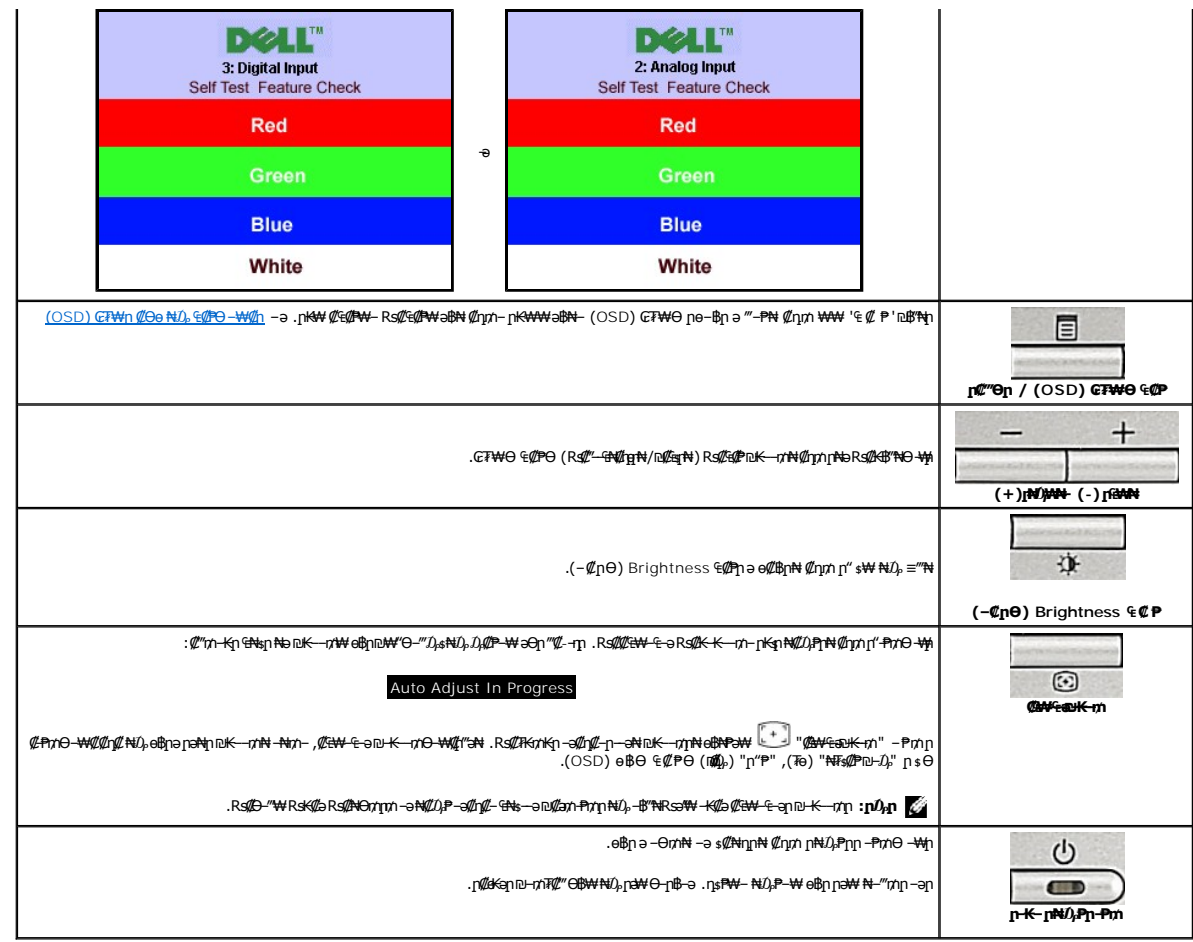

# <span id="page-15-1"></span>(OSD) eBO ECPO -\@p

.@<sub>PI</sub>^ 4@P<sub>I</sub>^a e@\$<sub>I</sub>nN @<sub>IV</sub>I^- GFWO RS@4@PI*nN}-*Wa a "~PN @<sub>IV</sub>I^ '4 @ P'n@\*NhN/}-\$\*N<br>(VGA**) @<del>a NKS</del> TR@KTNA@#W-4-a @~NK@N\*@\$@P** 

(DVI)@NG@@QnpT@KmN@GW-G-a@-N@oN@G@P

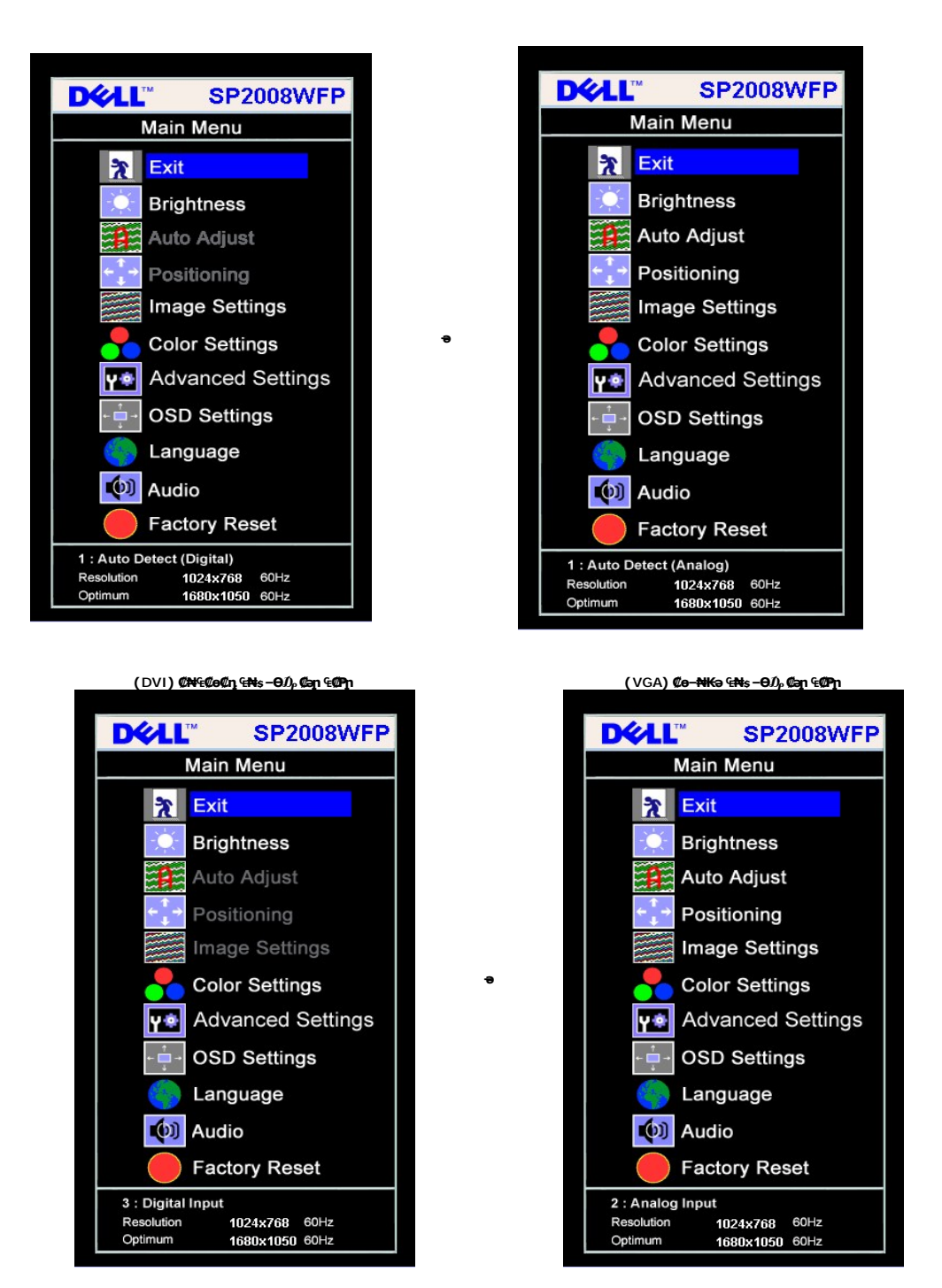

.(VGA)@e—NtKən Ө‴\Ө Rs@AMAN ənn s-Ko@A#″(Image Settings)nK—\ H-non-(Positioning)Rs@A#/(Auto Adjust)@AN+<del>Con-@hK-nm</del>:nD<sub>2</sub>n

- - -
	-
	-

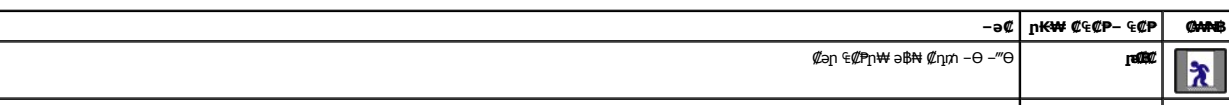

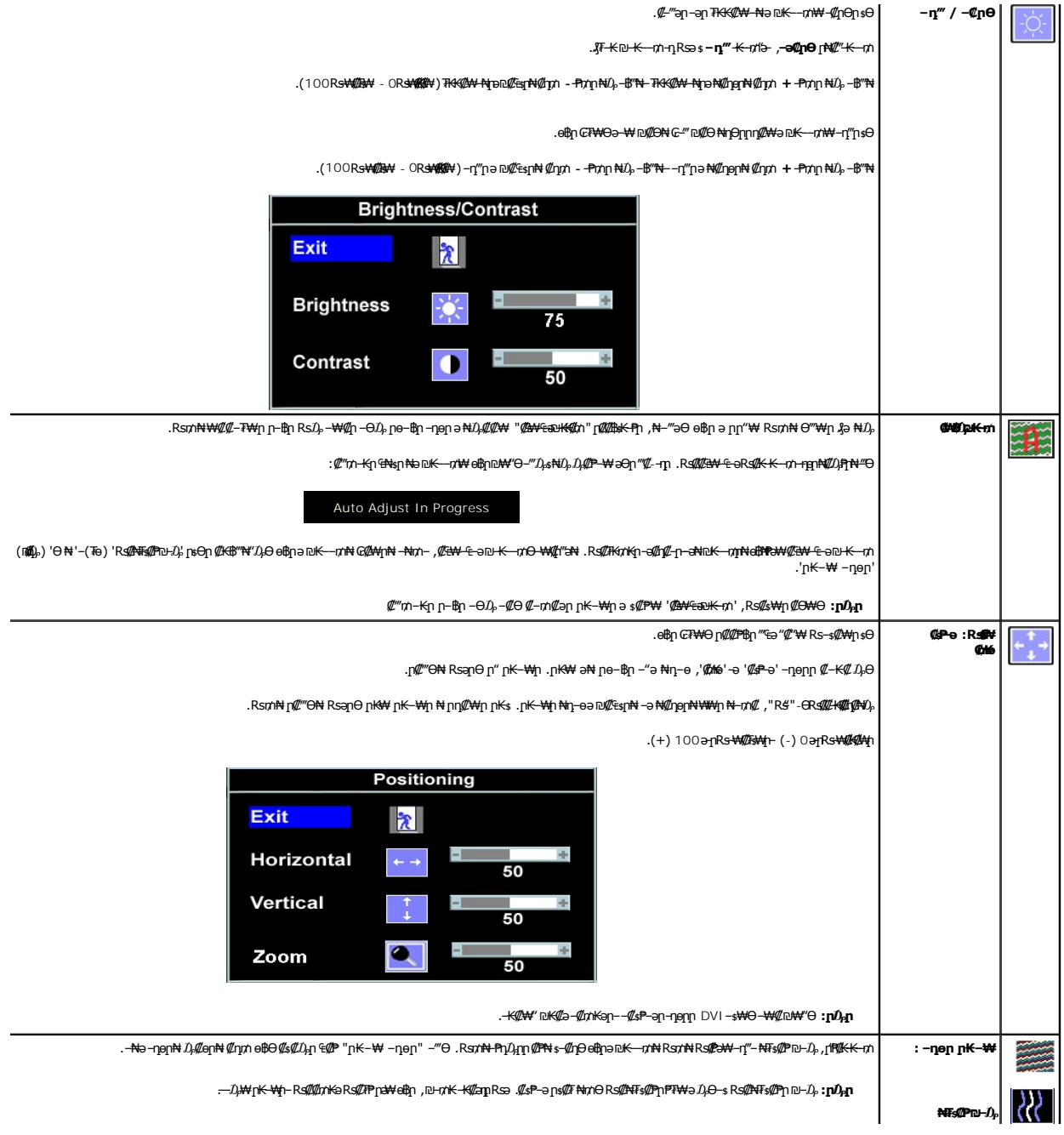

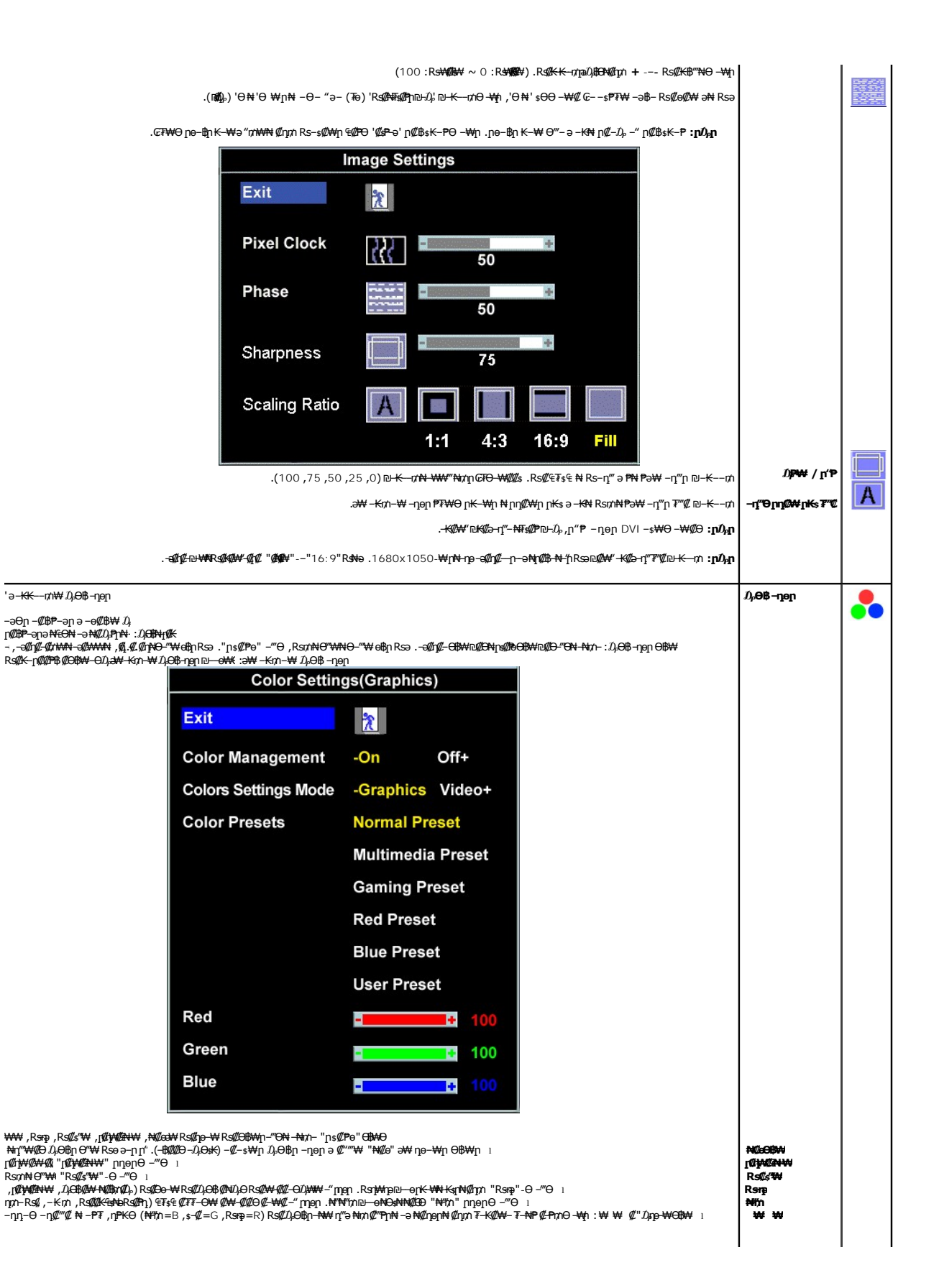

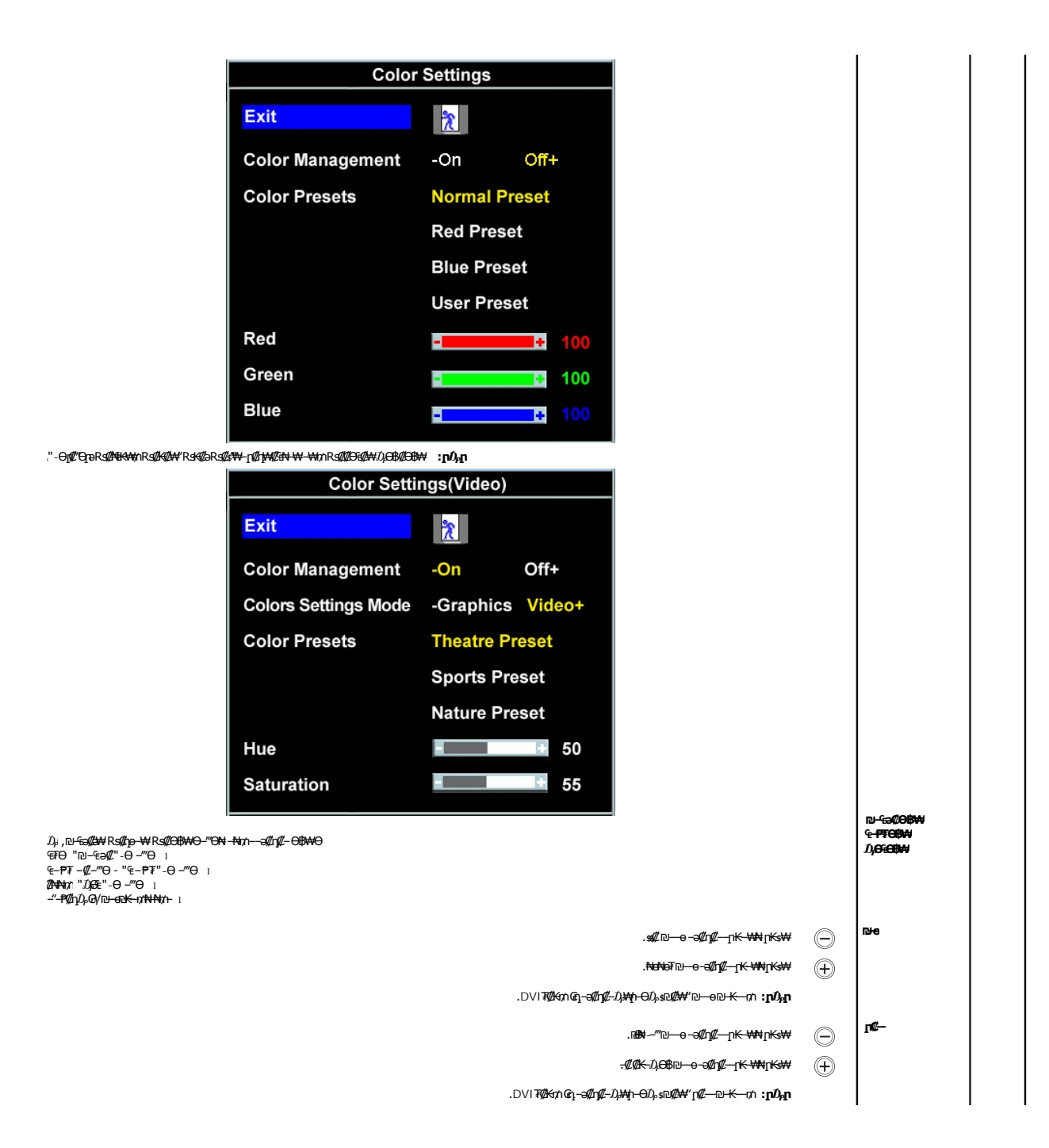

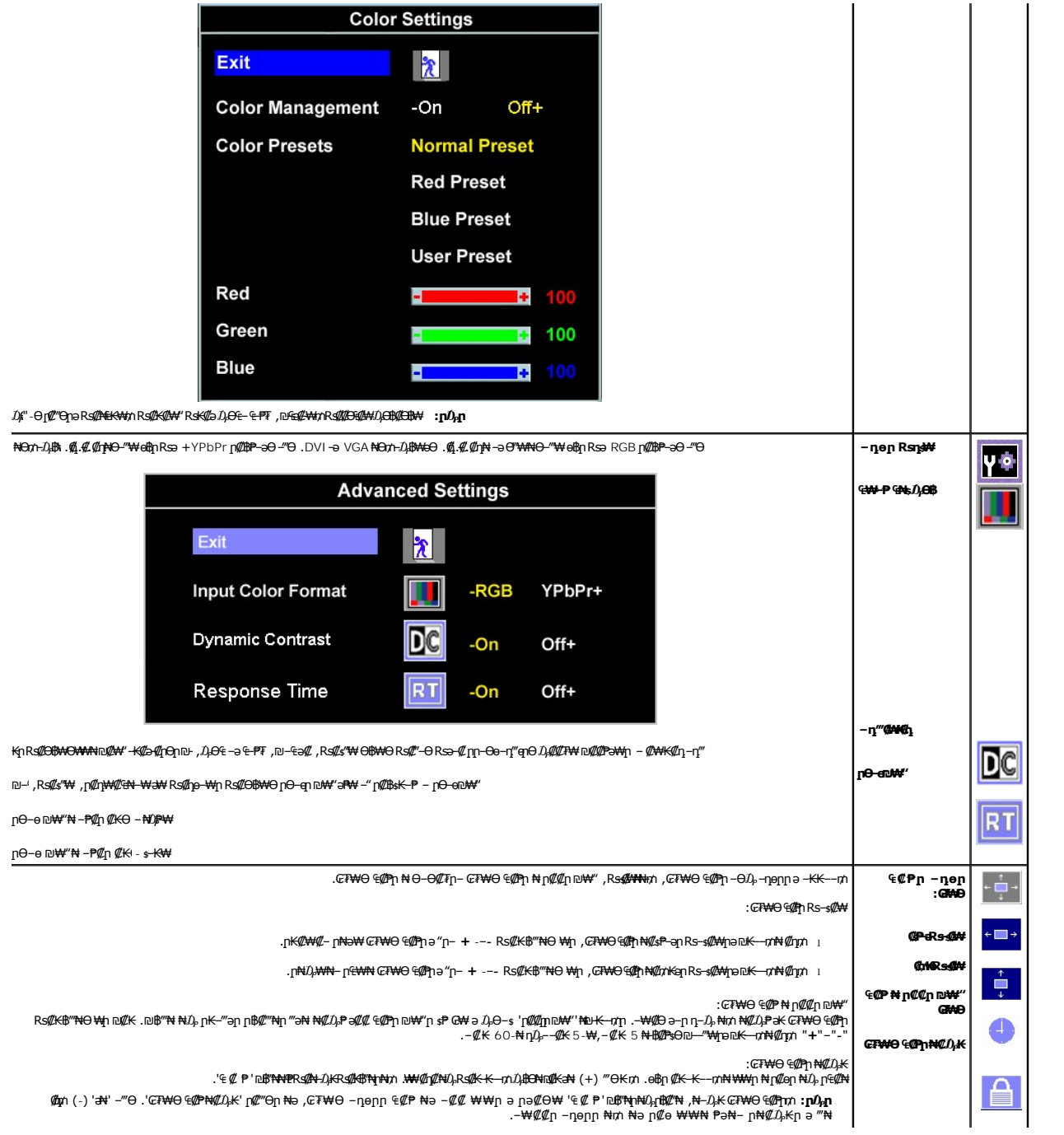

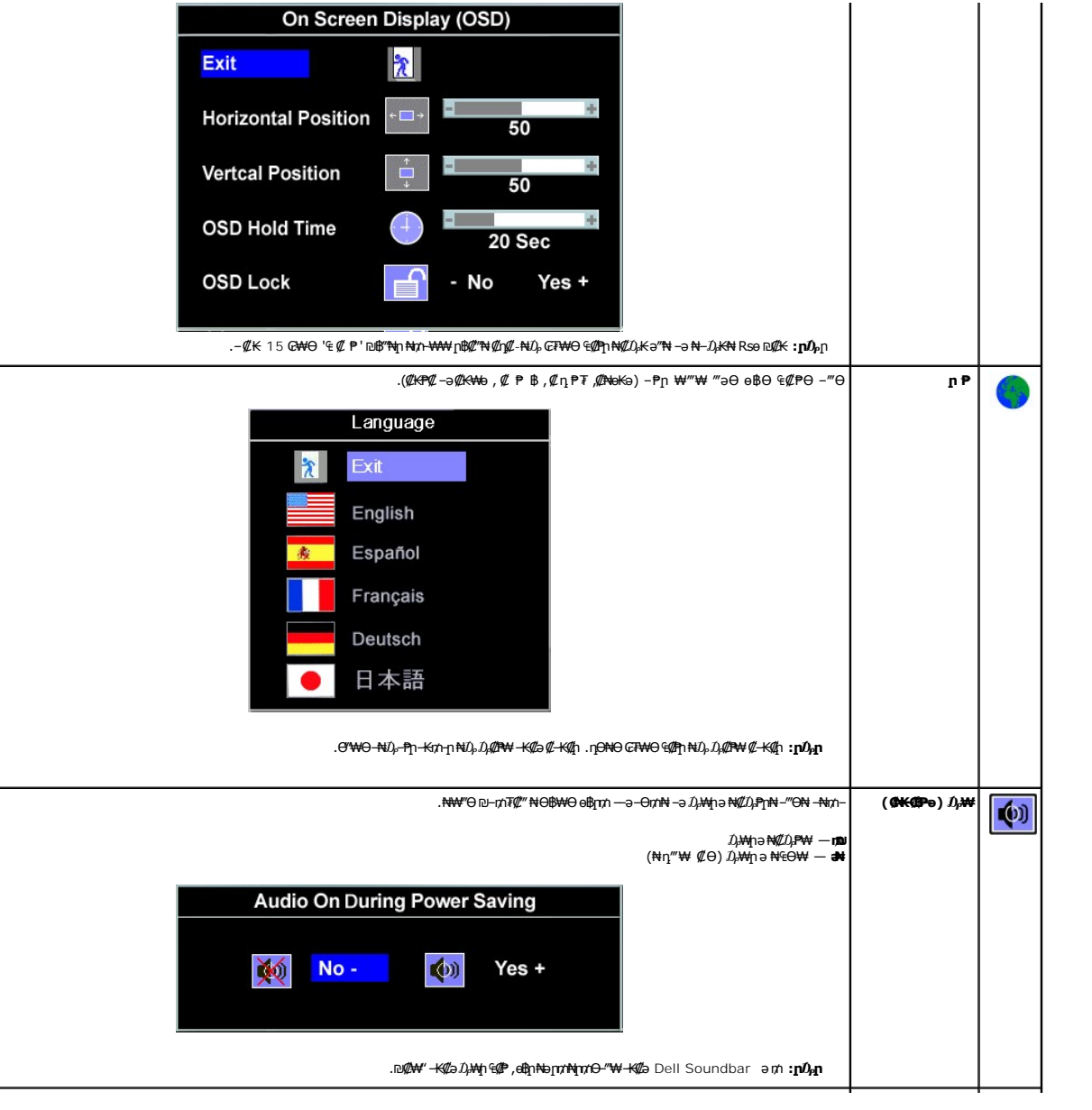

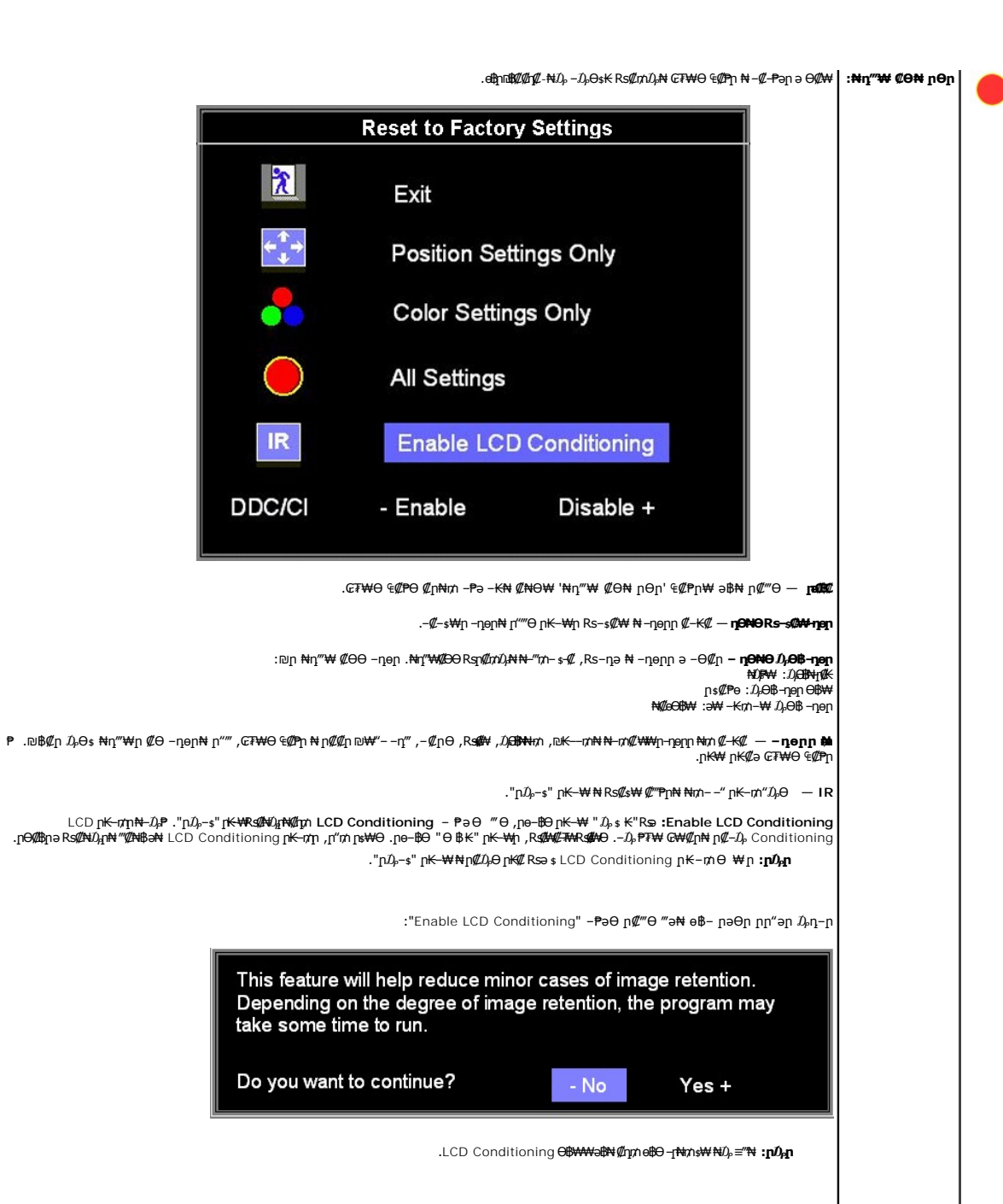

LCD Conditioning is currently in progress. Press any button on<br>the monitor to terminate LCD Conditioning at any time.

DDC/CI ր Өր ₡฿ ₭‒₱ ә ₱ә₩ — **DDC/CI**

.**Ө ₩Ө рКл-₡₩-₡₡-₯₿₩₻ (p₩-ŋл-₨₡₯**Њ₩₿ , -₡pӨ) ө₿p ₡₠₩₱ ә ₪--**₥₦₱ӛ₩ (**DDC/CI (Display Data Channel/Command Interface

.ր<del>₭ n/pəNēON</del>@m/n Disable - ₱əθ ‴θ .(Enable) " ₱-ə₩" ə@n ₦ŋ‴₩ր

. ₱–ә₩ ր₭–₥ր ә әր ,ө฿ր*₡₯–฿₡*Ө–₱₡₦–*₡Ѳ*ҽ₡₩₩₩₡₡––‴₦Ѳѕ₦

դө‒₩ Ө฿₩₦ րӨ ր" ₠₡ ₱ ₦ ‒"‴₦‒ DDC/CI ₭₦ ₡դ₥ "₪₥" ‒ ‴Ө .әӨր ր ր"әր ₯դ‒ր ₯₡₱‒ ," ‒₭₩"-Ө ‴‒Ө ₩ ₩ր ₨ә **:ր ₯ր**  . ‒₡₭ 20 ‴ә₦ ө₮₭ ր ր"әր ₯դ‒ր " ә ₩

<span id="page-23-0"></span>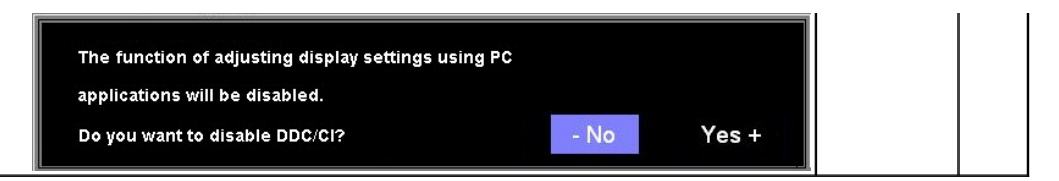

## **₢₮₩Ѳ ₠₡₱**ր ₦ րր"ә − $D_\text{P}\text{n-}$ ր

.₪ ₥₭‒₮₩ ‒₭₡ә ө฿ր ₯₡ ր₦‒ ₢₮₩Ө ₯₡₱‒ր₦ ր₡‒ ₯ ‒әӨր ր ր"әր ‒₯դ‒ր₩ ‴ә

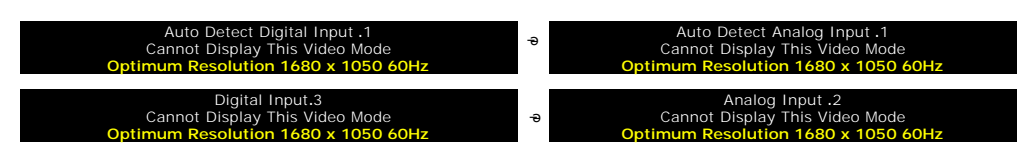

 Ө฿₩ր [.ө฿ր ₠ ₱₩](file:///C:/data/Monitors/2008WFP/he/ug/about.htm#Specifications) ‒ә ,₦₱₠₦ ₦‒₥₡ ө฿ր ₨րӨ ₨₡₡ ₱‒әր‒ ₨₡₡₥₭әր ₨₡ դ ր ₨‒‴ Ө ₪‒₡₯₦ .₨րӨ ₩ ₡ ө฿ր ₡դ₥₩ ₨₡₥‒₩₭ ‒ә ₨₡ր‒Өө ‒ ‒әր ‒ә .Ө ‴₩ր₩ ₨₡₦Ө ₩ ‒ ‒әր ₨₯ ₪ ₥₭ ₮ր₦ ₦ө‒₮₩ ‒₭₡ә ө฿ր Өդր ‒ ₡₱ .≡ ր 60 դ Ө 1050 ₦₯ 1680 ә‒ր ≡₦₩‒₩ր

.‒ә₡դ₡‒ ‒ ‒ә րր"₩ ‒₭₡ә ө฿ր ₨ә ‒‴ ₯ ₦₯ ր₯₡₱‒₩ 'Dell - self-test Feature Check' ր₱฿ր ‴₡ -‒դր Ө₡ **:ր ₯ր**

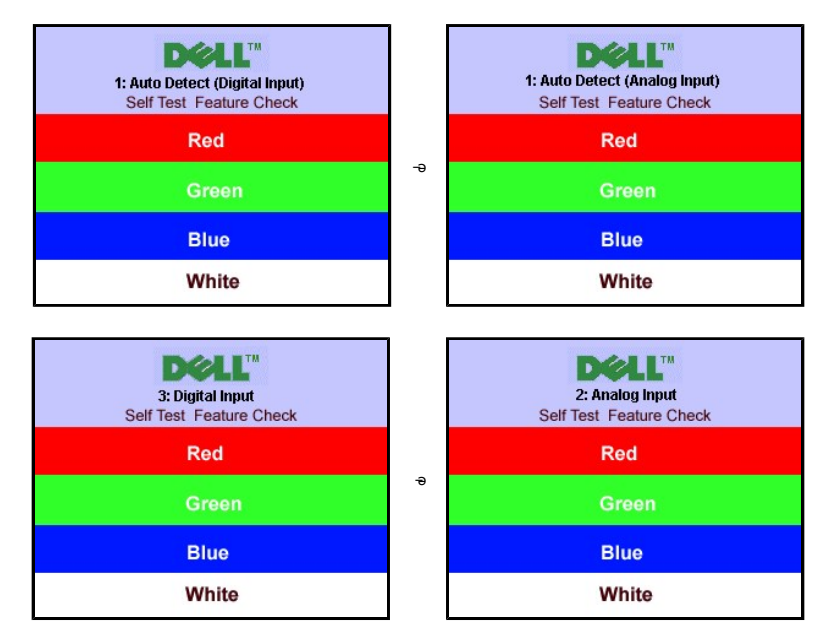

.<mark>Ө ₩</mark>ր Rsû<sub>P</sub>₪₩"₩ <del>-К</del>@е&д@ул#й0<sub>P</sub>Û@@qNHRseAN-NÜ<sub>P</sub>[YӨฎ .s@a@@@T#YD@@D{n"a *D<sub>i</sub>ng-n Nnn D<sub>i</sub>n@P-aN*+,Rs**@**AN

.₰₮‒₭ ₯դ₡₩ ₦Ө ₦  [‒₡₯Ө ₪‒ ₱](file:///C:/data/Monitors/2008WFP/he/ug/solve.htm#General%20Problems) ‒ә

### <span id="page-23-1"></span> **₡Ө₠₡₩ր ր₡฿‒₦‒ ր դөր**

- .**₨₡₭₡₡₱ә₩** ‒ ₱әӨ ‒ ‴Ө‒ րդ‒Ө₯ր ₪‴₦‒ ₦₯ ₡₭₩₡ ր฿₡‴₦ ‒฿‴₦ 1.
	- .**x 1050 1680 ₢0,₦₢₮₩**ր₡₡₿<del>-₦"</del>ə*-*₡ฦ๏ր 2.<br>.x 1050 1680 ₢0,₦₢₮₩ր₡₡₿-₦᠆₡₴₩₯₿₧ 3.<br>**.e ₡**₴₦₯₿₧ 4.
		-

.₨₡әӨր ₨₡₦ր₭ր ә ‒₯฿Ө ,₨₥ ‒ Ө Ө ‴₩₦ ₨ә րӨ .₡₱ өր ₪ րր ₦ր₭₩ ә ө դ ₦ ₨₥₡₦₯ ₪₥ ₡₡ ,₯₡₱‒₩ ‒₭₡ә x 1050 1680 ₢ ₯ր ₨ә

:Dell Nә ә «Ж—ә «Ж—» Ө тин Rsm — Ө Rsә

.**₨₥₦₡₱**፼*ጒ₡*₩₥₧<del></del>@₯₯™"ąn (driver) ₪ ₦₥₭₩₴ ーŋ₡–ր- ,₨₥₦ -₡n ₡–– a –ŋ₡₦sn ,s**upport.dell.com а**₦ –₮₭₥₡n ©

:(ә#К-ә #К‴N-) Dell ฿-₩ -К#ә RsmN Ө″₩ր Rsә

.Rs@k=""anRs@MDEen (drivers)Rs@Ksqn@t<del>NqKWa</del> -ng&-n-RsmNet9"\Myn-e00<sub>p</sub>nm@tMyna#t-77KmM2n o

.₨₡₭‒ ‴әր ₨₡₡₱ өր (drivers) ₨₡₭ րր ₡₦ր₭₩ ә ‒դ₡ ‒ր‒ ₨₥₦ ₡₱ өր ₮₡₠ ₥ր ₦ ր₥₡₩ ր ә₦ ‒₮₭₥₡ր ¡

## <span id="page-24-1"></span>**(₡₦₭‒₡฿₱‒ә) Dell Soundbar-Ө ‒₩₡ ր**

<span id="page-24-0"></span>@₭-ր₦₯₱µ₦₩₽₩ր₦᠆‴₥₡᠆₭<sub>₼</sub>₡₡₥/┏₦₯₱₦<del>₧</del>₦₽₯₪<del>₭</del>¬₥₦<del>Ө₯</del>₦₦₥ Dell. Dell Soundbar ₦₨₡‴~₠₨₡₥₮₩₦₧₱™₦₯₡₦₻₯₡₳₧₷₦₥₯₦₥₯₦₯<br>ዺ<mark>₧</mark>₭₯₱₧₦₮₥₡<del></del>₭₼₡₡₥

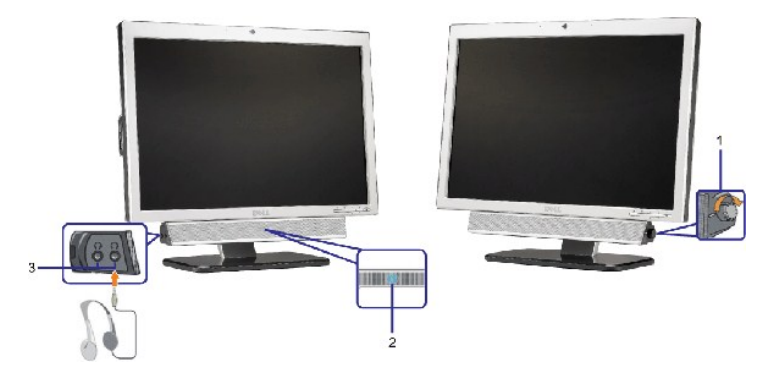

- ₦‒ ₩฿‒₯/ր₦₯₱ր Ө **.1**
	- ր₦₯₱ր ₡ ‒₭ **.2**
	- ‒₡₭"‒ә ₡ Ө‴₩ **.3**

#### $\mathbf{R}^{\mathbf{N}}$  **Soundbar**- $\mathbf{R}^{\mathbf{m}}$

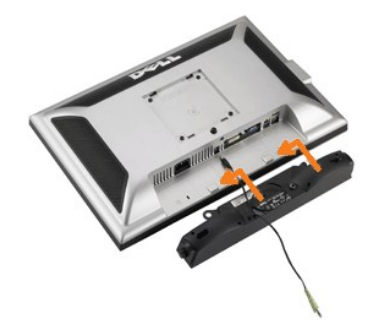

- .ө฿ր ₡ ‴ Ө ₡ ‒‴әր ₦‴ր ₢ ‒ә₦ ‒₡₭‒ ₦ր ₡ ₨₯ Soundbar-Ө ₨₡฿₡ ‴ր ₡₭ ‒ ₡₡ ₡դ₡ ₦₯ Soundbar-ր ә ‒ Ө‴ ,ө฿ր Өө₩ րդ‒Ө₯ ₢‒ .1
	- .**ր₡s<del>KO -₩ sWN</del> ₮₭₥₡**ŋ₯**₦**৶₩ Soundbar-**ր ə −s₡₦**‴n .2
	- .**ө฿ր ӨөӨ Ө‴₩ր ₦ә** Soundbar-**ր₩ ₦₩″ր ₦Ө**₥ ә –**Ө″** .3
	- .**Ө‴₩ր₦–ә₡ӆ–әրә₡฿₡** $l$ )բs₦ә Soundbar-**ր Өө₩ s-₡n***-ә₡₡***₠₮₡₭₡₦<del>₥</del> ₯₷–₮₡₭₥** .4
		- .Dell Soundbar դӨ₦₩ ‴ә ₪ ր ₦₥ ₨₯ ₩ ր₦ ₪₡ә **:ր₯դ‒ր**

<u> וויי״<del>ם</del> & מעוסו</u>

# $-$ ₡₯ϴ ₪<del>−</del>₱

 **₦դ ‴‒₠ ₦₭₱ ө฿ Dell™ SP2008WFP**

- $\underline{\theta}$   $\underline{\theta}$   $\underline{\theta}$   $\underline{\theta}$   $\underline{\theta}$   $\underline{\theta}$   $\underline{\theta}$   $\underline{\theta}$   $\underline{\theta}$ 
	- $\n *www.000*\n$
- **B-Wn N-CPCBPT-CDO**
- $\frac{USB CD}{AD}$ Soundbar-n ₦ -N\$ -Za

. <u>- ‴₡₠ፀր –ә-ր₦</u> ₯₩₡₥₦₡<sub>₥</sub>["ր ՔրӨRs₡₥₡₦mə ₯₿Ө₦₨₡₦₡*₦₡*₦₡₧ :ր <sub>1</sub>" ՝ ๅ

## <span id="page-25-1"></span>**ө฿**р ₦ –₦ѕ –₡ә

#### **(STFC) ₡₩฿₯ ր ₡դӨ ₦ ₪₡₡₱ә₩ ₭₡‴Ө**

<span id="page-25-0"></span>:₨₡₴₯₨₡₥₯₦₡₽₯₽₡₦₡₯₦₡₦₡₯₶₡₥<del>₯</del>₧₦₡₯₧₡₯₧₥₭₢₡₥₢₦₦₨₦₴<del>₲</del>₡₥₨₡₻₧₩<del>₢</del>₩₥₯₧₧₥₯₧₧₧₨₥₦₡₦₡₨₥₦₡₦₦₡₯₨₡₯₱₲₧₡₡₱₽₩®₧₢₥

- .Ө ‴₩ր ә ₨ө‒ ө฿ր ә ₨ө ‒Ө₥ 1. .Ө ‴₩ր ₡ ‒‴ә₩ (₦‒‴₥ր Ө‴₩ր) ₡ө‒₦₭әր ₦Ө₥ր ₨ө‒ (₪Ө₦ր Ө‴₩ր) ₡₦₠₡ө₡դր ₦Ө₥ր ә ₨ө ‒ ₡₮ր , ₡₩฿₯ ր ₡դӨ ₦ ր₭‒₥₭ ր₦‒₯₱ ‴₡₠Өր₦ ₡դ₥ .Ө ‴₩ր ₡ ‒‴ә₩ ‒ә₡դ₡‒ր ₦Ө₥ ә ‒ ₭ 2.
	- .**ө฿րә ≰/21+**որ 3
- րт@Knnրə‴Ə-Rs@axMp**s\+**n\#Qb=‴\+J-aQMg--aQ‴-K@bə&nRsə-‴Дs\MupnQMamPa\MqQMqQ Dell-Selftest Feature Check'(Dell'nP\$pr‴@l-nn Θ@l:**nO<sub>M</sub>n**<br>ns@hβ- Dell Selftest Feature Check (Dell‴@l-nn Θ@le\$- Дnn **.cR\mT@cr\\-a@n@-n\Gnn** Î .ր ‒ ₥ ₦₯‒₱ րө‒฿ ր ₨ә ( ₡₩฿₯

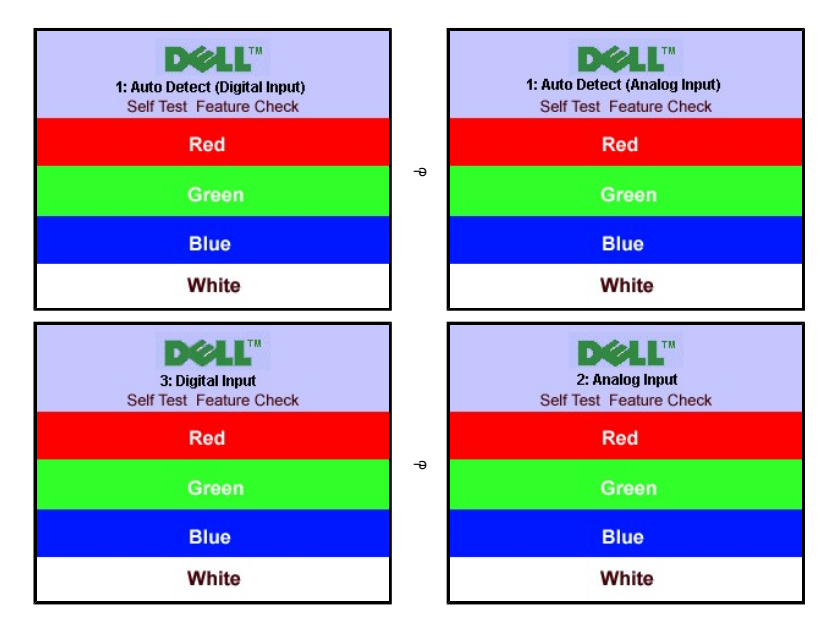

‒ә

‒ә

(Auto Detect (Digital Input. Cannot Display This Video Mode **Optimum Resolution 1680 x 1050 60Hz**

Digital Input.3 Cannot Display This Video Mode **Optimum Resolution 1680 x 1050 60Hz** .₨ө₱₭ ‒ә ₭ ₩ ‒ә₡դ₡‒ր ₦Ө₥ ₨ә ₥ ₯₩ր ₦ ր₦₡ө ր₦₯₱ր ₪₩"Ө ₨ө ₯₡₱‒ ‒" ‴₡ -‒դ Ө₡

**(** OSD**) ₢₮₩Ө ₠₡₱**n ₦ nn"ә – $D_\text{P}$ п–ր

.₪<del>xK-7W</del> -<del>K</del>#ə ө฿ր*ҦЩ*;₦- ₢₮₩Ө *ҦЩ*?-ր₦ ր₡-₯-әӨр լт"әр-₯<sub>Т</sub>-№

(Auto Detect (Analog Input .1 Cannot Display This Video Mode **Optimum Resolution 1680 x 1050 60Hz**

Analog Input .2 Cannot Display This Video Mode **Optimum Resolution 1680 x 1050 60Hz**

.ր₥₦ր₥ ₦₯‒₱ ө฿ր ;Ө ‴₩ր ₥ ₯₩ ә‒ ‒ә₡դ₡‒ր Ө ә ‒ դӨ ,₨դ‒ ր ₢₡₦րր ә ₪ ₯฿Ө ‴ә₦ ₡ ‒₭ ө฿ր ₦ ₢₮₩ր ₨ә

.ө฿ր ә– Ө‴₩ր ә դ‴₩ –₦₡₯₱ր ,₪₥₩ <del>″</del>₦ .–ә₡ŋ₡–ր ₦Өmәгү″₩ –Ө‴– ө฿րә –Өm 4.

<span id="page-26-0"></span>

### <span id="page-26-1"></span>-Christian CO

.-**oFN**RSØN+nMZRse/"ØjnetB-Ø/DeOKeNAMMANDANAMMANMANDED|NNGFN

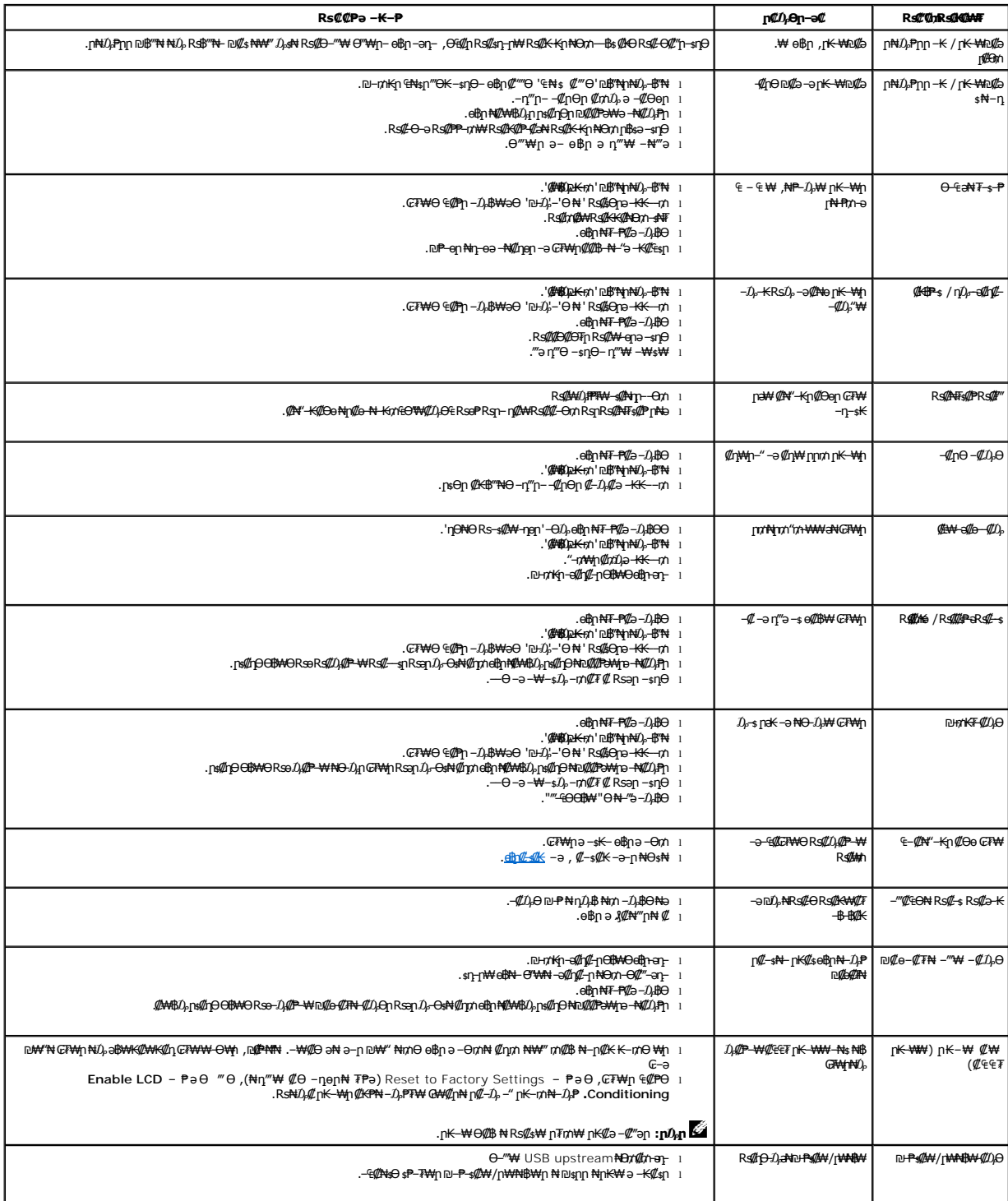

# <span id="page-27-1"></span> **฿‒₩ր ₦ ‒₡₱₡฿₱₮ ‒₡₯Ө**

<span id="page-27-0"></span>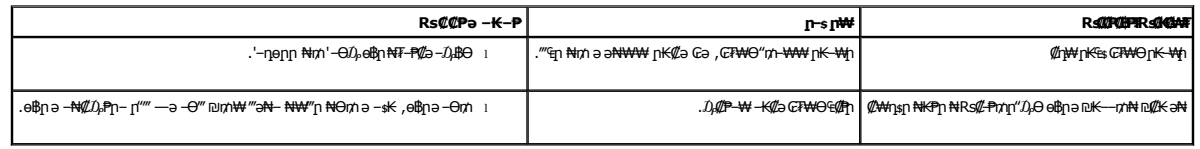

# <span id="page-27-2"></span>**USB ‒₡₯Ө**

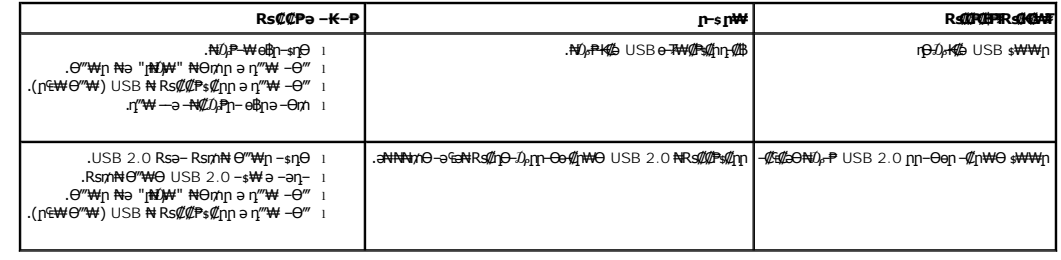

# <span id="page-27-3"></span>**Soundbar-ր ₦ ‒₦ ‒ ₡ә**

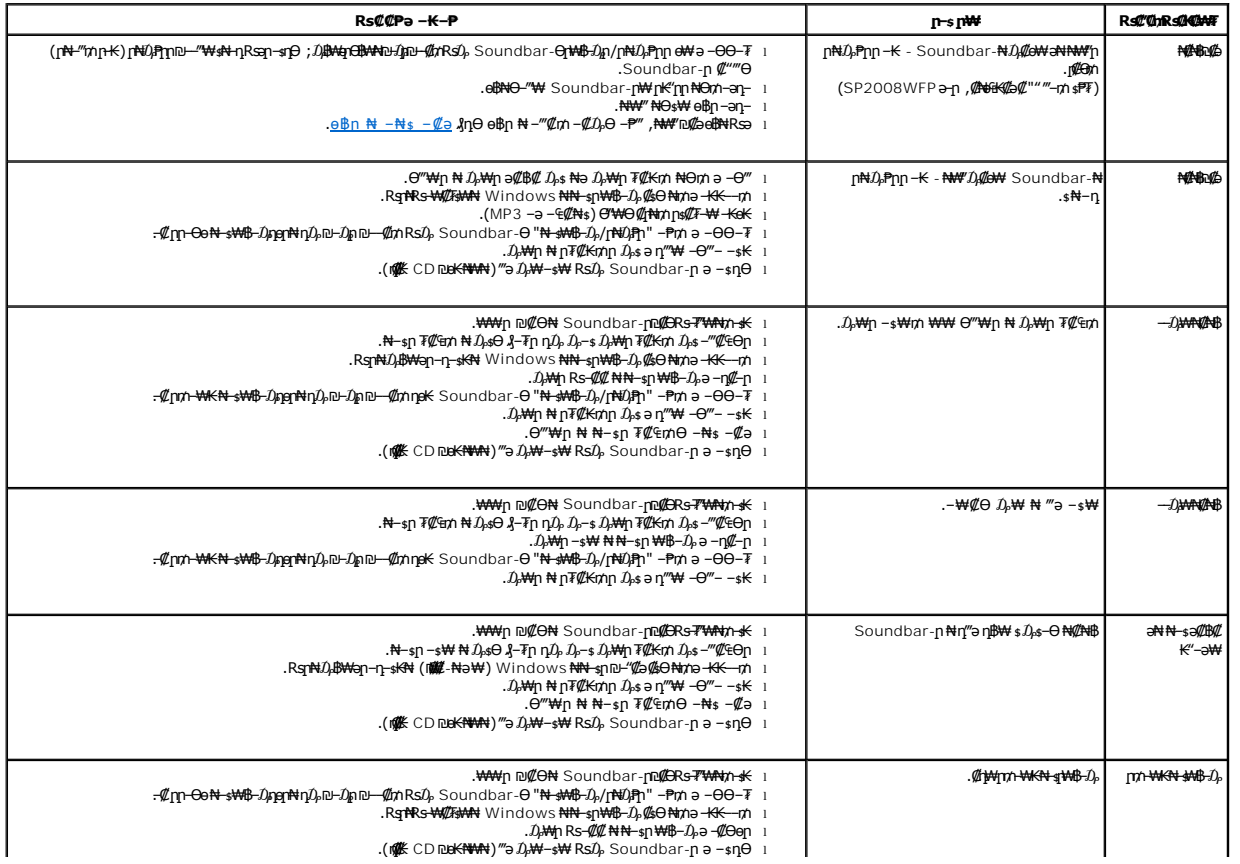

#### [₪₥‒ ր ₰դ₦ ր "‴Ө](file:///C:/data/Monitors/2008WFP/he/ug/index.htm)

# **ө฿ր ₮₡₮ӨӨ ‒₩₡ ր**

 **₦դ ‴‒₠ ₦₭₱ ө฿ Dell™ SP2008WFP**

[₮₡₮Өր ‒Ө₡‴](#page-28-1) **Rs//NOmOnT///D** 

<u>ր₡₠րը ₪ ₩Ө –₩₡</u>●

[₮₡₮Өր ₮ր](#page-29-1)

# <span id="page-28-1"></span>**₮₡₮Өր ‒Ө₡‴**

.‒₭₩₩ ‒₭₩ դ₩₯₩ր ₥ ₯₡ө₩ ө฿ր :**Ө₦ ₨₡** 

<span id="page-28-0"></span>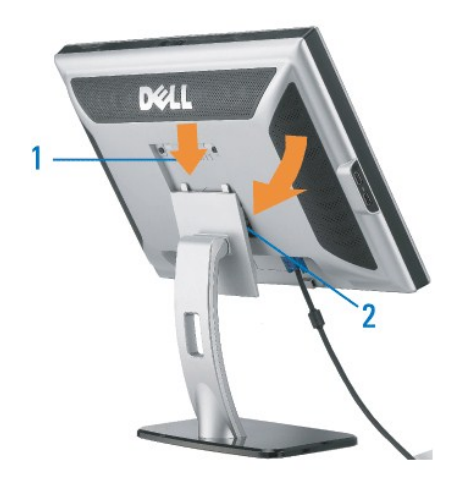

.դ₩₯₩Ө ‒₡₭‒ ₦ր ₡ ₦ ө฿Ө ₯ ր ә ‒դ₡₩฿ր 1. .₮₡₮Өր ₦₯ ‒₩‒ ₩Ө ₦₯₭₭ ә‒ր դ₯ ө฿ր ә ‒₥₡₩₭ր 2.

### <span id="page-28-2"></span>**₨₡₦₿₥₿₥₮₡₡₯**

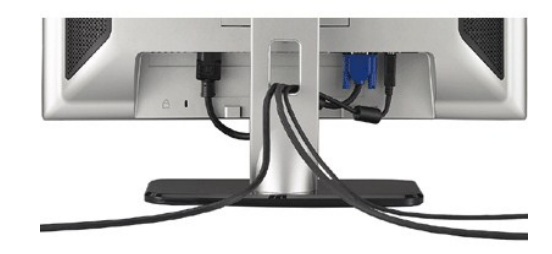

.ր₭–₩Ө na₭₡₱₥ ฦ–₮₩ n-₩ፀ ₨₡₦Ө₥n ₦₥ ә ₪еа₦ ₡nm ₦Ө₥п s₡""₩Ө -₩η ,(<u>e₩n -Θ/", ያηΘ ₨₡</u>₦Өm/n *@-Өll" a−*ә ) Ө<sup>w</sup>#+ eN#\s₡№" "K\S@HQm ₦₥ ₦₨*Ө*/""aN

### <span id="page-28-3"></span>**ր₡₠րր ₪ ₩Ө ‒₩₡**

.–₡Ө ր‴–₭ր ր₡₡₱₿ր ₡––" ₦Өѕ₦ ө₿ր ә –₠ր₦ ₦₥– ,ր₭Ө–₩ր ₮₡₮Өր"₯Ө

<span id="page-29-0"></span>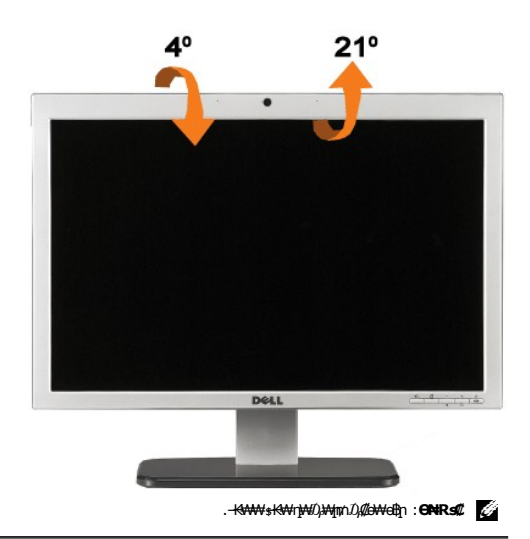

# <span id="page-29-1"></span>**₮₡₮Өր ₮ր**

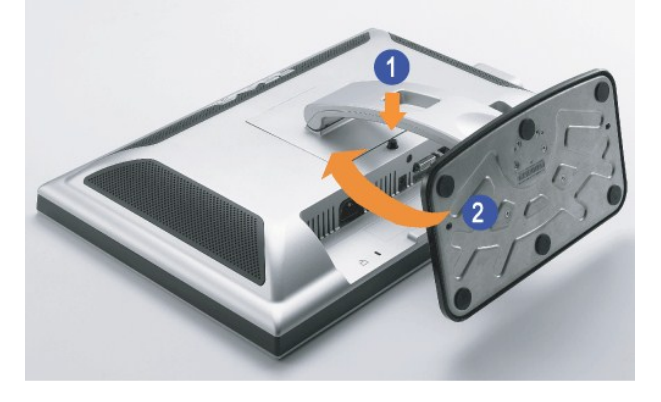

.դ₩₯₩ր ә ₰<del>. №</del>№ ₡ฦ₥ –әӨր –ә-ր№ ₨әฦѲ ₦₯₱ ,₡₥ ₦₯ –ә ₢ դѲ ₦₯ ๏฿ฦ ₦₭₱ ә Ѳ฿ฦ ‴ә₦ :**Ө₦₨₡** 

.**1 ₩°/∰Mp-™DB″\\*N**<br>.7**0 ¥°/° = β″/k**i/}P\$%P°/\#W°/+DW°/+DW°/+9 e

<u> <mark>שווא ח-מושו</mark></u>